## **寄附金等を主な収入源とするNPO法人向け**

# **事前確認の申込要領**

## **(申込のガイダンス)**

**2020 年 9 月 18 日 事前確認事務センター**

## **目次**

#### **はじめに**

- (1) 寄附金等を主な収入源とするNPO法人の皆様へ
- (2)全体の手続きの概要
- (3)事前確認の申込概要
- (4)本ガイダンスの用語

#### **1.寄附金等の取扱い変更の内容**

- (1)対象となるNPO法人の要件と事前確認を受けるために必要な書類
- (2)確認期間

#### **2.事前確認の解説**

- (1)アクセス
- (2)事前確認申込フォーム及び提出書類等について
- (3)宣誓書について
- (4)事前確認の申込み
- (5)事前確認書の受領

#### **3.持続化給付金申請の手続きの際の留意事項**

#### **4.事前確認手続きにおける注意事項**

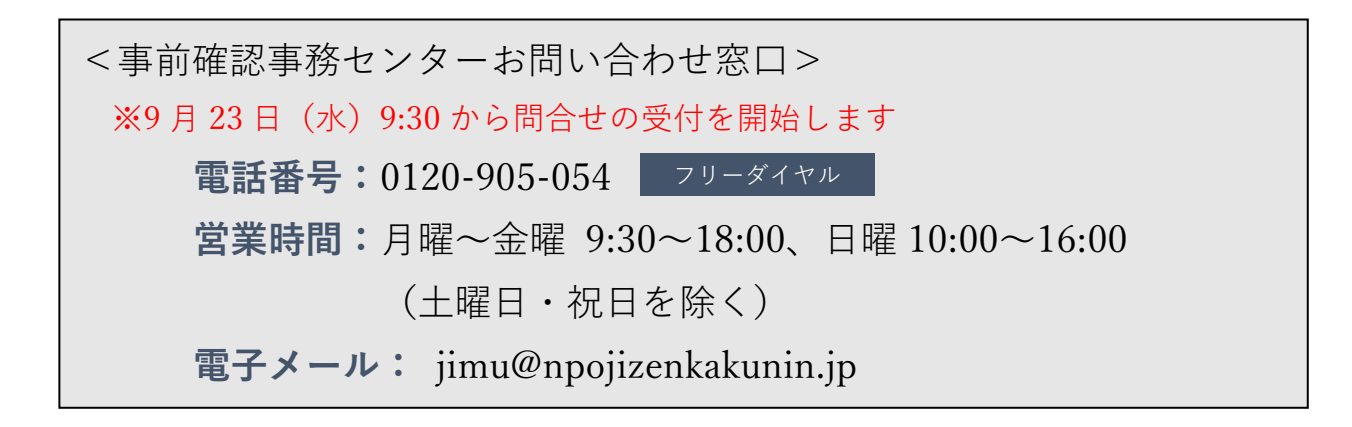

## **はじめに**

#### **(1)寄附金等を主な収入源とするNPO法人の皆様へ**

持続化給付金については、本給付金の開始時からNPO法人も申請可能であり、2020 年 1月以降の任意の月において、事業収益及び会費の合計額が前年同月に比べて5割以上減 少した場合にも支給対象とするNPO法人特例(持続化給付金給付規定別表第7項に定め る特例。以下「従来のNPO法人特例」といいます。)が設けられています。

今般、持続化給付金の申請時の「売上」の算定に際し、年間の経常収益に占める寄附金 等の割合が5割以上であるなどの一定の要件(注)を満たすNPO法人は、「売上」に寄附 金等を含めて算定できるようになりました。

#### **(2)全体の手続きの概要**

寄附金等を含めて給付金の算定・申請を希望するNPO法人は、「事前確認事務センタ ー」に必要な書類等をオンラインで提出し、年間の経常収益に占める寄附金等の割合が5 割以上であるなどの要件(注)を満たすこと等の事前確認を受ける必要があります。

「事前確認事務センター」は、これらの要件を充足することを確認すると、当該NPO 法人に事前確認書を発行します。

事前確認書を受領したNPO法人は、持続化給付金の従来のNPO法人特例での必要書 類に、事前確認事務センターから受領した事前確認書を添えて、持続化給付金事務局に申 請をします。

その後、持続化給付金事務局は、必要書類をもとに審査を行います。

#### **(注)以下の要件を全て満たすことが必要です。**

- (1)寄附金等(受取寄附金、受取助成金・補助金(※1)、会費収入の合計。)が事業 活動と密接に関連しており、当該法人の対象月の属する事業年度の直前の事業年 度の寄附金等の額を経常収益の額で除した割合が50%以上であること
- (2)対象月(※2)において、新型コロナウイルス感染症拡大の影響等により、前年 同月比で寄附金等及び事業収益の合計額が50%以上減少していること
- (3)対象月において、以下のいずれかに該当すること
- イ 感染症拡大の影響等により、事業費支出(経常費用のうち、事業を行うために直 接要する費用であり、管理費に該当しないもの)が前年同月比で減少しているこ と
- ロ イに該当しない場合であって、事業の性質上、感染症拡大の影響等により、事業 費支出を増加させる必要がある等の特別の事情が認められること
- (4)特定非営利活動促進法における特定非営利活動に係る事業について、対象月の属 する事業年度の直前の事業年度の活動実績があること
- ※1 国・地方公共団体からの助成金・補助金については、特定非営利分野の活動や事 業の実施費用に対するものに限ります。詳細は 8 ページを御参照ください。
- ※2 「対象月」は、事前確認後に持続化給付金事務局に対して持続化給付金を申請す る際の「対象月」と同一の月である必要があります。
- ※3 新設NPO法人(2019 年 1 月から 2020 年 3 月までの間に設立の認証を受けたN PO法人)の事前確認に要する書類等については、近日、詳細をお知らせします。

本ガイダンスでは、NPO法人に係る寄附金等の取扱い変更の内容及びそれに伴い必要 となる事前確認に向けた手続きについて解説しています。

なお、事前確認の要件を満たすNPO法人であっても、従来のNPO法人特例に基づく 申請も可能です。各法人が自ら、いずれの方法によるかを選択する必要があります。

また、既に持続化給付金を受給したNPO法人は、再度申請することはできません。

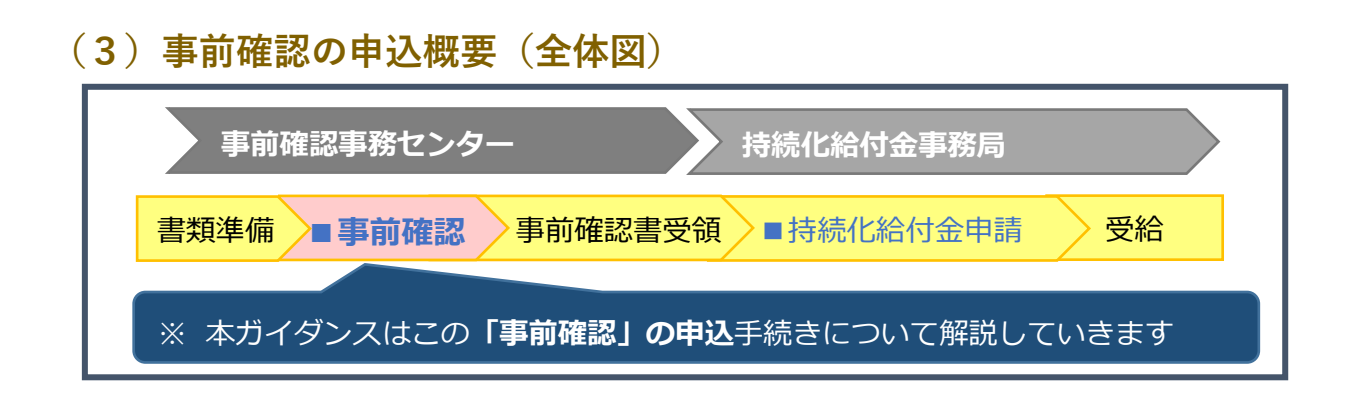

**事前確認**

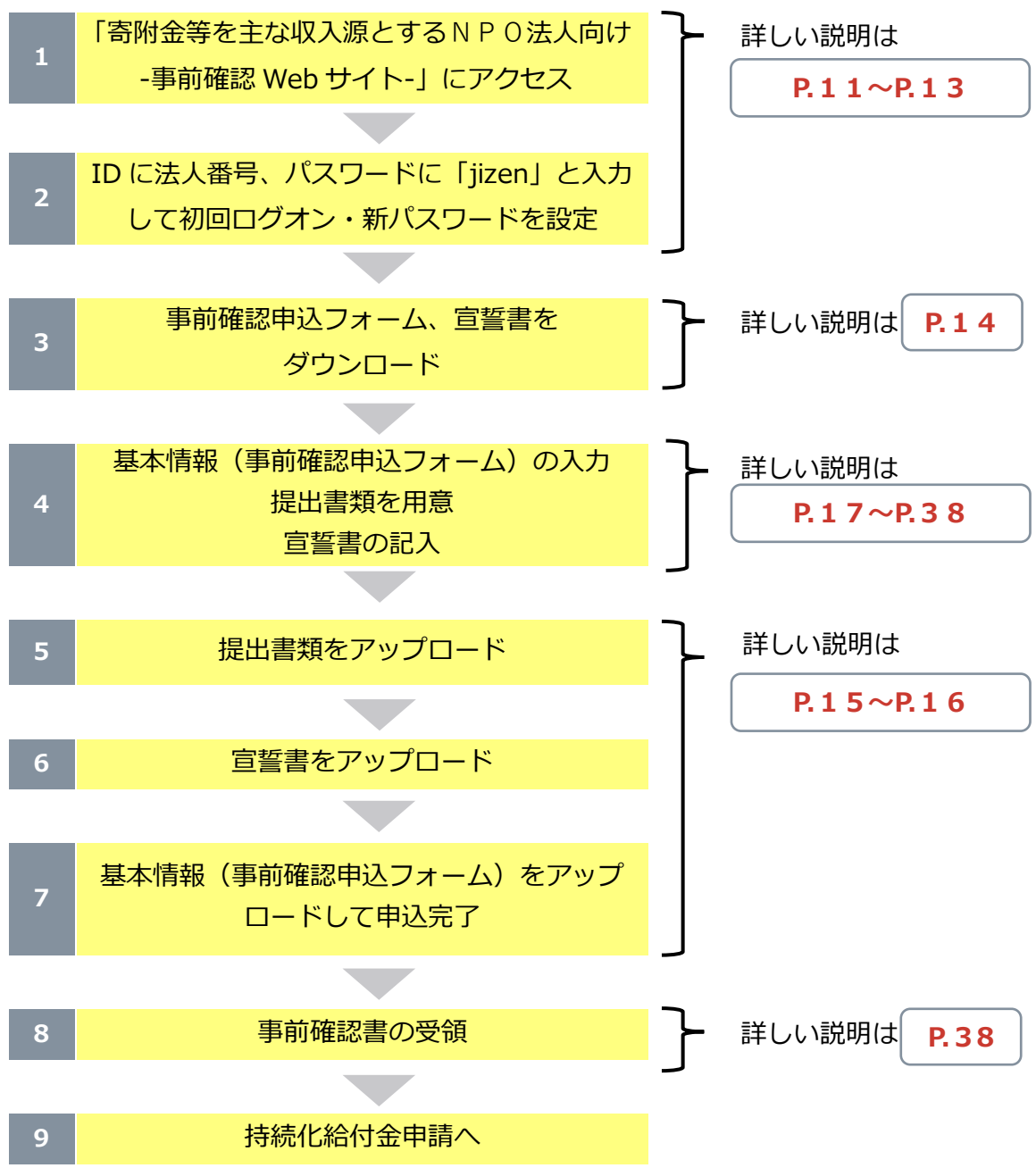

### **(4)本ガイダンスの用語**

本ガイダンスで用いている語句の意味については、それぞれ以下のとおりです。

#### ■ 事業報告書

NPO法人が特定非営利活動促進法第 28 条の規定により作成する事業報告書をいいま す。

#### **活動計算書**

NPO法人が特定非営利活動促進法第 28 条の規定により作成する活動計算書をいいま す。

#### ■ 寄附金等

活動計算書における、**受取寄附金、受取助成金・補助金、会費収入**に区分される収 入の合計額をいいます。ただし、「寄附金等」に含める受取助成金・補助金には、国・地方 公共団体からの助成金・補助金のうち、特定非営利分野の活動や事業の実施費用に対する ものに該当しない助成金・補助金は含めることができません。詳細は8ページを御参照く ださい。

#### ■ 経常収益

活動計算書における、**受取寄附金、受取助成金・補助金、事業収益、会費収入、そ の他の収益**に区分される収入の合計額をいいます。「寄附金等」の計算と異なり、ここで の受取助成金・補助金には、全ての受取助成金・補助金を含めます。

## **1.寄附金等の取扱い変更の内容**

#### **(1)対象となるNPO法人の要件と事前確認を受けるために必要な書類**

持続化給付金の申請時の「売上」の算定に際し、寄附金等を含めて算定するにあたって は、下記のとおり、要件①~④全てに該当することが必要です。申請者であるNPO法人 は、事前確認事務センターに対して、要件①~④全てに該当することを事前に確認するた めの書類を提出する必要があります。

### **要件①:寄附金等が事業活動と密接に関連しており、当該法人の対象月の属する 事業年度の直前の事業年度の寄附金等が経常収益の** 50**%以上であること**

申請者であるNPO法人の活動が寄附金等によって支えられていることを確認するた めの要件です。対象月は、2020 年1月以降の任意の月で、要件②で選択する月となりま す。

- ※寄附金等に含めることができる受取助成金・補助金の詳細については、8ページを御 参照ください。
- ※「対象月の属する事業年度の直前の事業年度」については、9ページを御参照くださ い。

#### ■ 提出書類

- 対象月の属する事業年度の直前の事業年度の活動計算書
- □ 国又は地方公共団体からの助成金・補助金を受け取っている場合には、受取助 成金・補助金の一覧、補助金等の額の確定通知書の写し

## **要件②:**2020 **年** 1 **月以降の任意の月(対象月)において、新型コロナウイルス感 染症拡大の影響等により、寄附金等と事業収益の合計額が前年同月比で** 50**%以上 減少していること**

2020 年1月から事前確認に申し込むまでの間に、この要件に該当する月が複数ある場 合には、申込者であるNPO法人において対象月を選択することとなります。

#### ■ 提出書類

- 対象月の月間の寄附金等及び事業収益の合計額がわかるもの
- 対象月の前年同月の月間の寄附金等及び事業収益の合計額がわかるもの

#### **要件③:対象月において、以下のいずれかに該当すること**

- イ 感染症拡大の影響等により、事業費支出(経常費用のうち、事業を行うために直接 要する費用であり、管理費に該当しないもの)が前年同月比で減少していること
- ロ イに該当しない場合であって、事業の性質上、感染症拡大の影響等により、事業費 支出を増加させる必要がある等の特別の事情が認められること

#### ■ 提出書類

- □ 対象月の事業費支出額がわかるもの
- □ 対象月の前年同月の事業費支出額がわかるもの

## **要件④:特定非営利活動促進法における特定非営利活動に係る事業について、対象 月の属する事業年度の直前の事業年度の活動実績があること**

#### ■ 提出書類

□ 対象月の属する事業年度の直前の事業年度の事業報告書のうち「事業の実施に 関する事項」の写し(当該事業報告書が事前確認申込時点から2事業年度前の ものである場合は、前事業年度の事業年度の事業報告書のうち「事業の実施に 関する事項」の写しもあわせて提出)

#### ■ その他事前確認のために必要な書類

- □ 履歴事項全部証明書及び所轄庁に認証されていることがわかる書類
- □ その他事前確認事務センターが必要と認める書類

※事前確認のための書類を受領したのち、事前確認の過程で必要に応じて事前確認事務セ ンターから提出を求める場合があります。

なお、上記要件を満たす場合であっても、従来どおりの寄附金等を含めない収入(従来 のNPO法人特例を含む)により申請することも可能です。申請する法人自らにおいて、 いずれの方法によるかを選択の上、申請いただくこととなります。

また、既に持続化給付金を受給したNPO法人は、再度申請することはできません。

#### **<寄附金等に含めることができる受取助成金・補助金の範囲>**

#### **〇寄附金等に含めることができる受取助成金・補助金は、**

①民間からの助成金等

②国・地方公共団体からの助成金・補助金のうち、特定非営利分野の活動や事業 の実施費用に対するもの

に限ります。特定非営利分野の活動や事業の実施費用に対するものに該当しない 国・地方公共団体からの助成金・補助金を含めることはできません。

#### **〇対象外となる助成金・補助金の具体的な例は、以下のとおりです。**

- (1)ものづくり・商業・サービス生産性向上促進補助金、IT 導入補助金等の施設整 備やIT化などの設備投資等にかかるもの
- (2)雇用調整助成金、キャリアアップ助成金、人材開発支援助成金等の雇用の維持 や人材の育成等にかかるもの

(3)研究開発等にかかるもの

**〇「国・地方公共団体からの」助成金・補助金とは、名称のいかんにかかわらず、 国・地方公共団体の予算に基づき交付を受けた助成金、補助金のことで、補助金 等適正化法を準用することが定められている以下の独立行政法人等から交付を 受けたものも含みます。**

日本中央競馬会、国立研究開発法人情報通信研究機構、独立行政法人石油天然ガス・金 属鉱物資源機構、独立行政法人農畜産業振興機構、独立行政法人国際協力機構、独立行 政法人国際交流基金、国立研究開発法人新エネルギー・産業技術総合開発機構、独立行 政法人中小企業基盤整備機構、独立行政法人日本学術振興会、独立行政法人日本スポー ツ振興センター、独立行政法人日本芸術文化振興会、独立行政法人福祉医療機構、独立 行政法人鉄道建設・運輸施設整備支援機構、独立行政法人環境再生保全機構、独立行政 法人日本学生支援機構、独立行政法人大学改革支援・学位授与機構、国立研究開発法人 医薬基盤・健康・栄養研究所

**〇国・地方公共団体から助成金・補助金を受けているNPO法人は、国・地方公共 団体の予算に基づき交付を受けた全ての補助金等の額の確定通知書の写しを提 出してください。**

**この場合、原則として額の確定通知書の写しを提出していただきますが、交付 決定と額の確定が同時に行われる場合などで交付決定通知書のみ受領している 場合には、交付決定通知書の写しを提出してください。**

### **<対象月の属する事業年度の直前の事業年度早見表>**

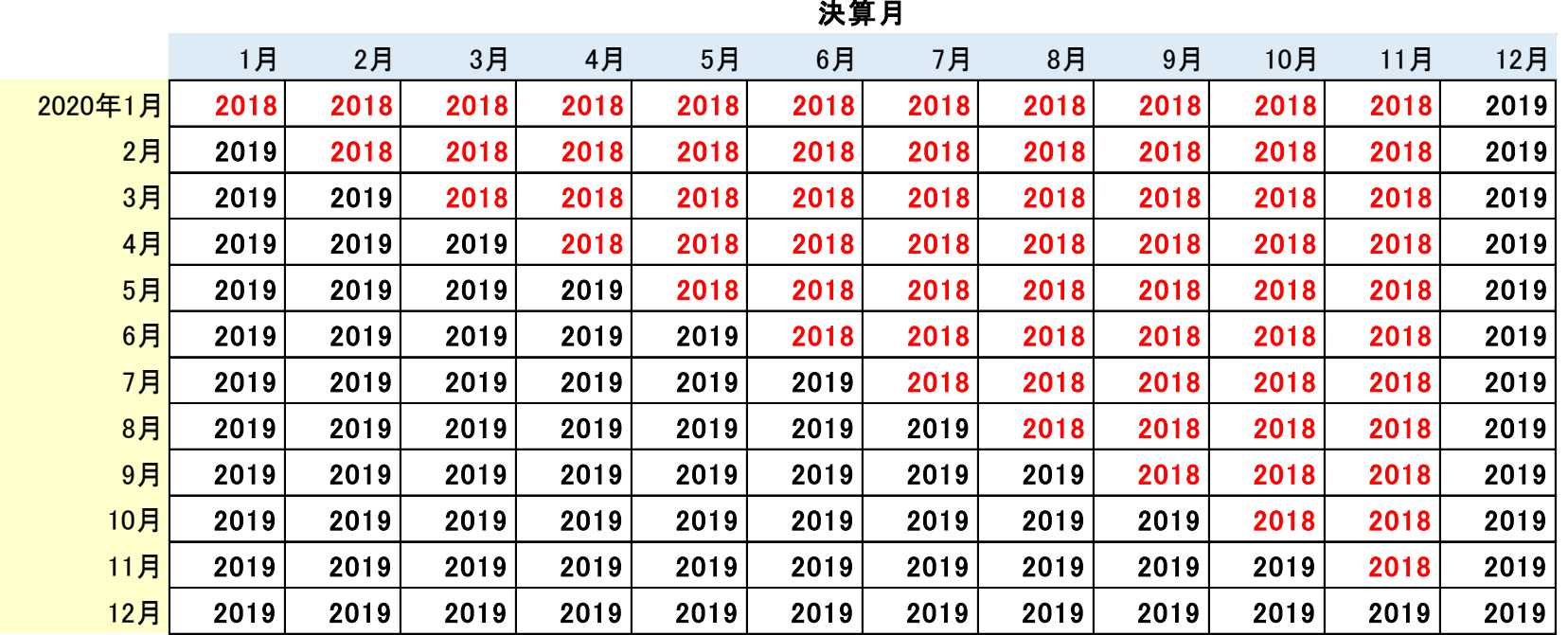

注:対象月が 2020 年5月で、決算月が毎年8月の場合は、貴団体にとっての『対象月の属する事業年度の直前の事業年度』は、 2018 年度となります。

対象月が 2020 年5月で、決算月が毎年4月の場合は、貴団体にとっての『対象月の属する事業年度の直前の事業年度』は、 2019 年度となります。

## **(2)確認期間**

事前確認の申込を受け付ける期間は、**令和2年9月●日から令和3年1月15日まで** となります。

※受付開始日は近日中に公表します。

## **2.事前確認の解説**

**(1)アクセス**

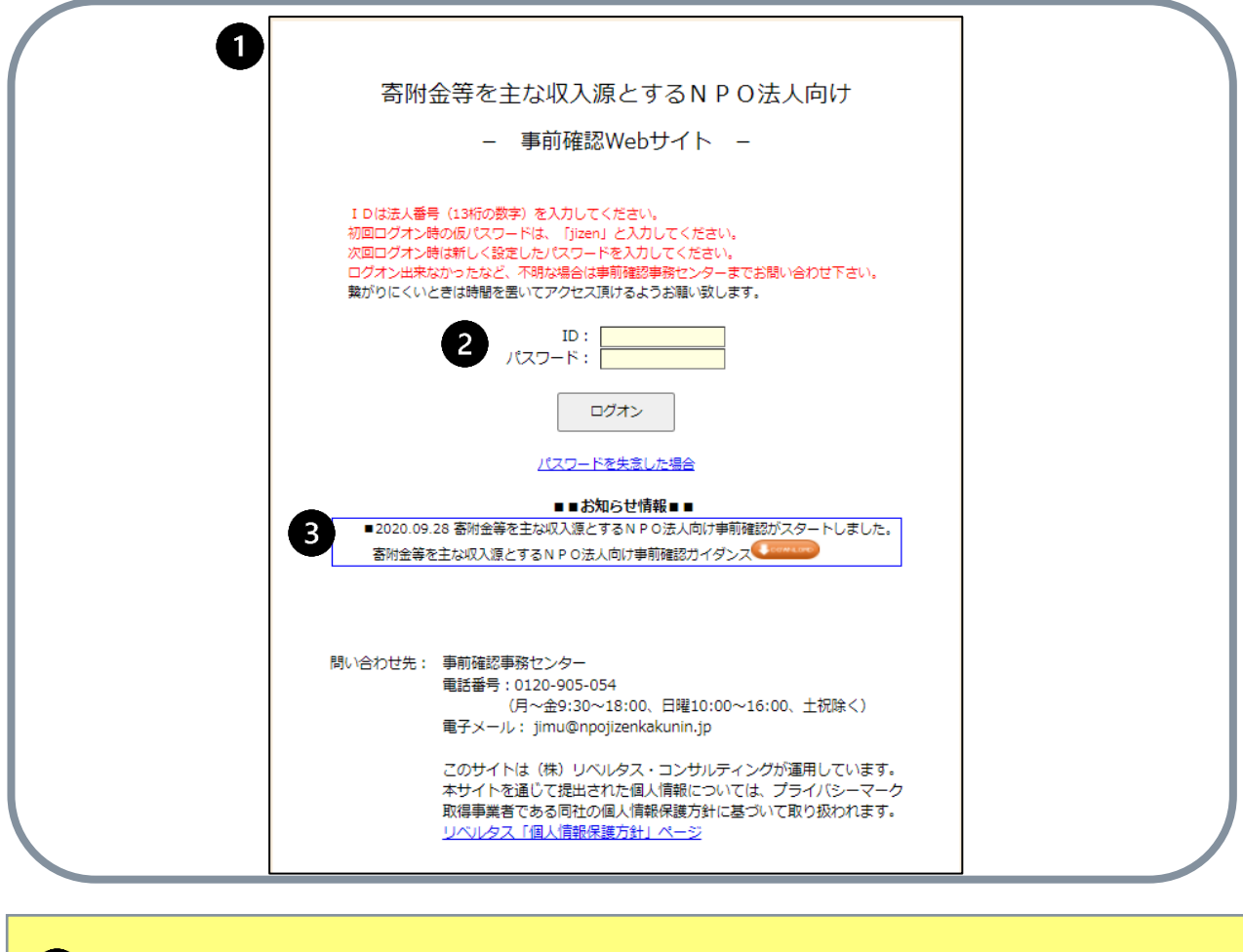

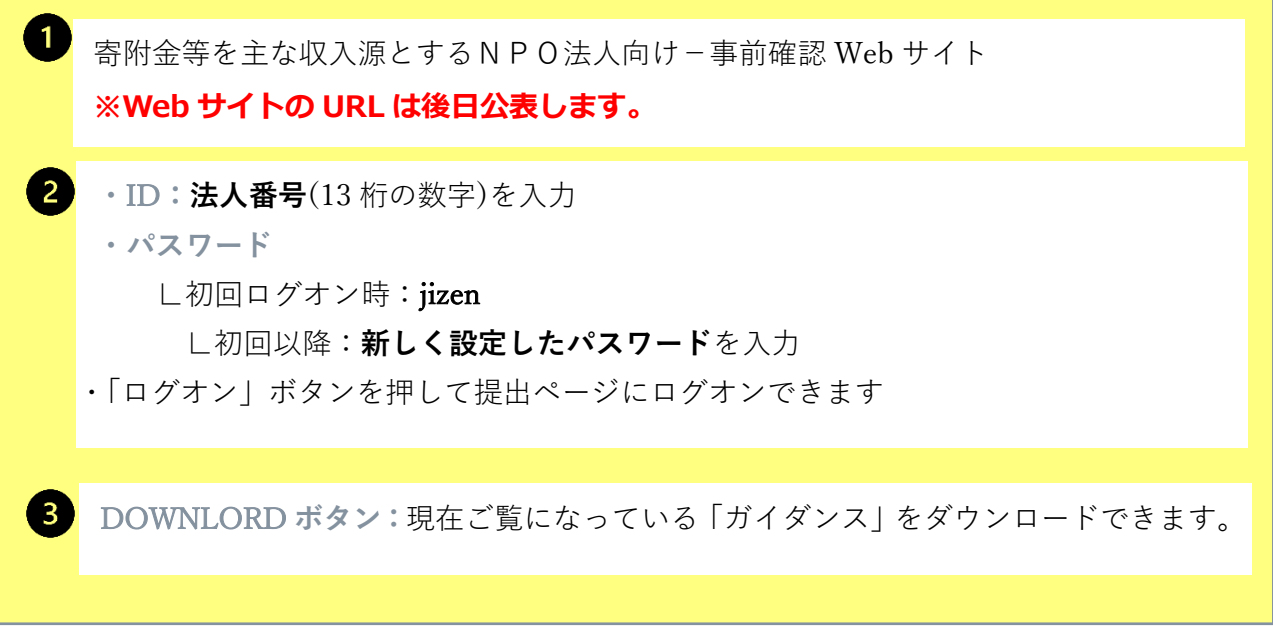

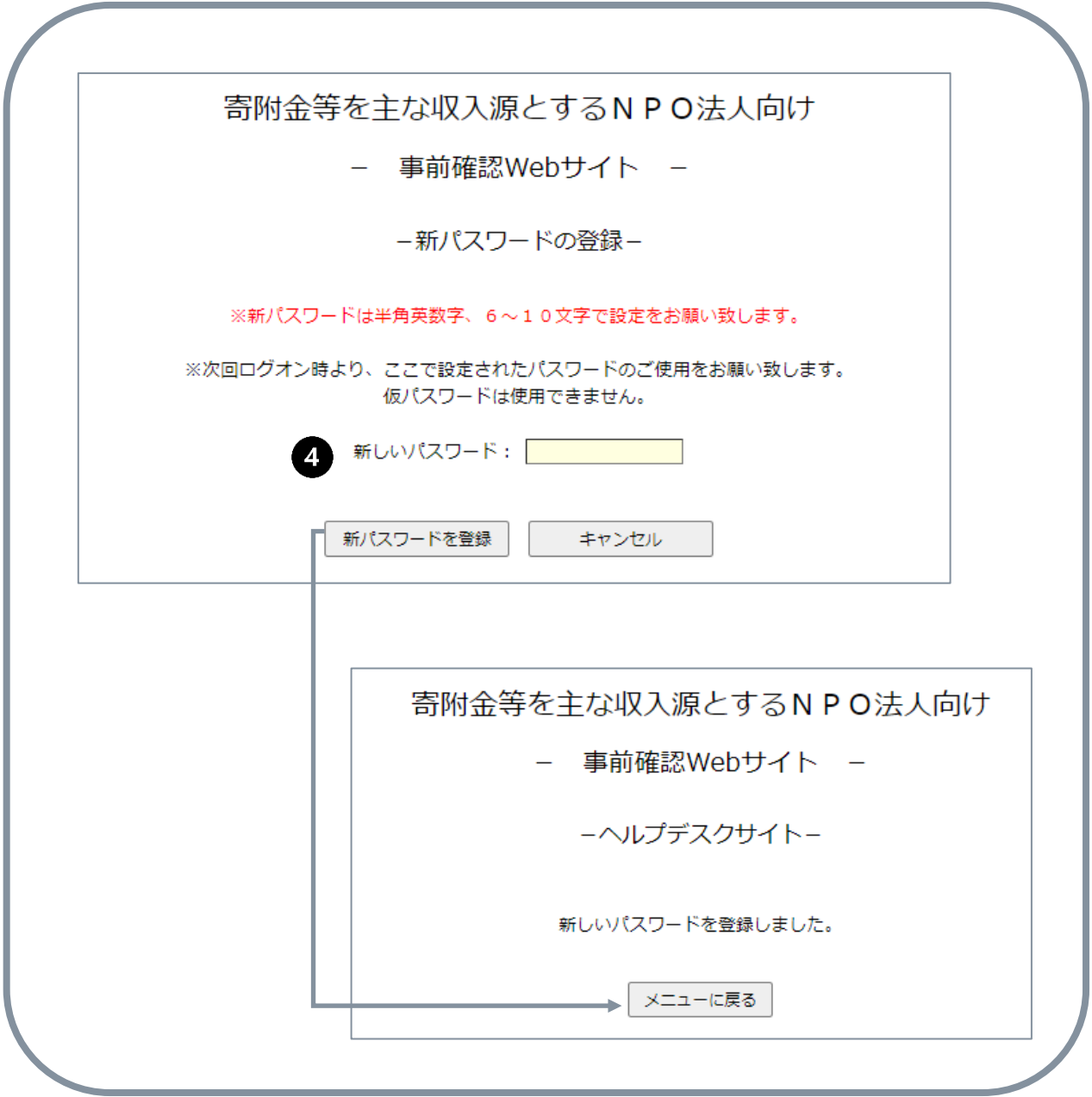

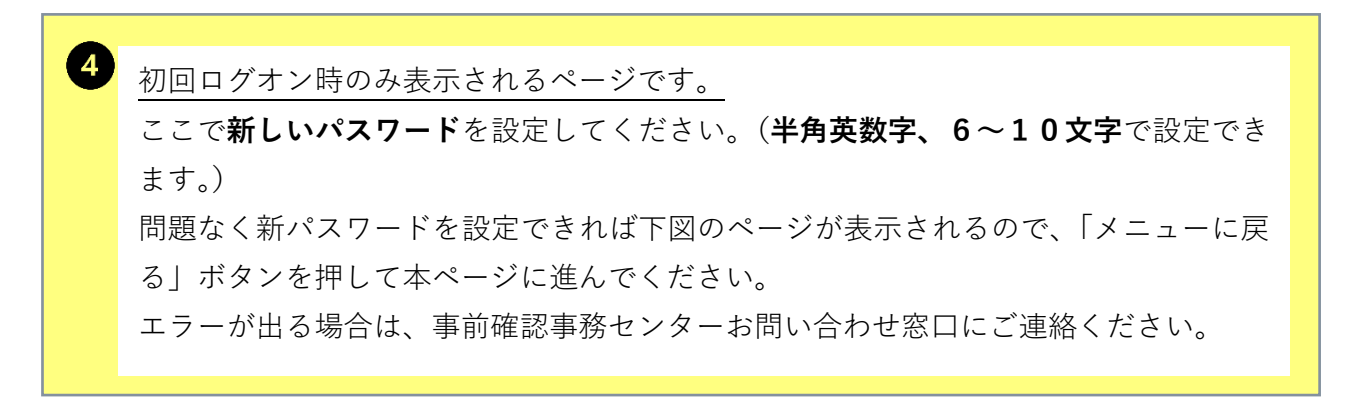

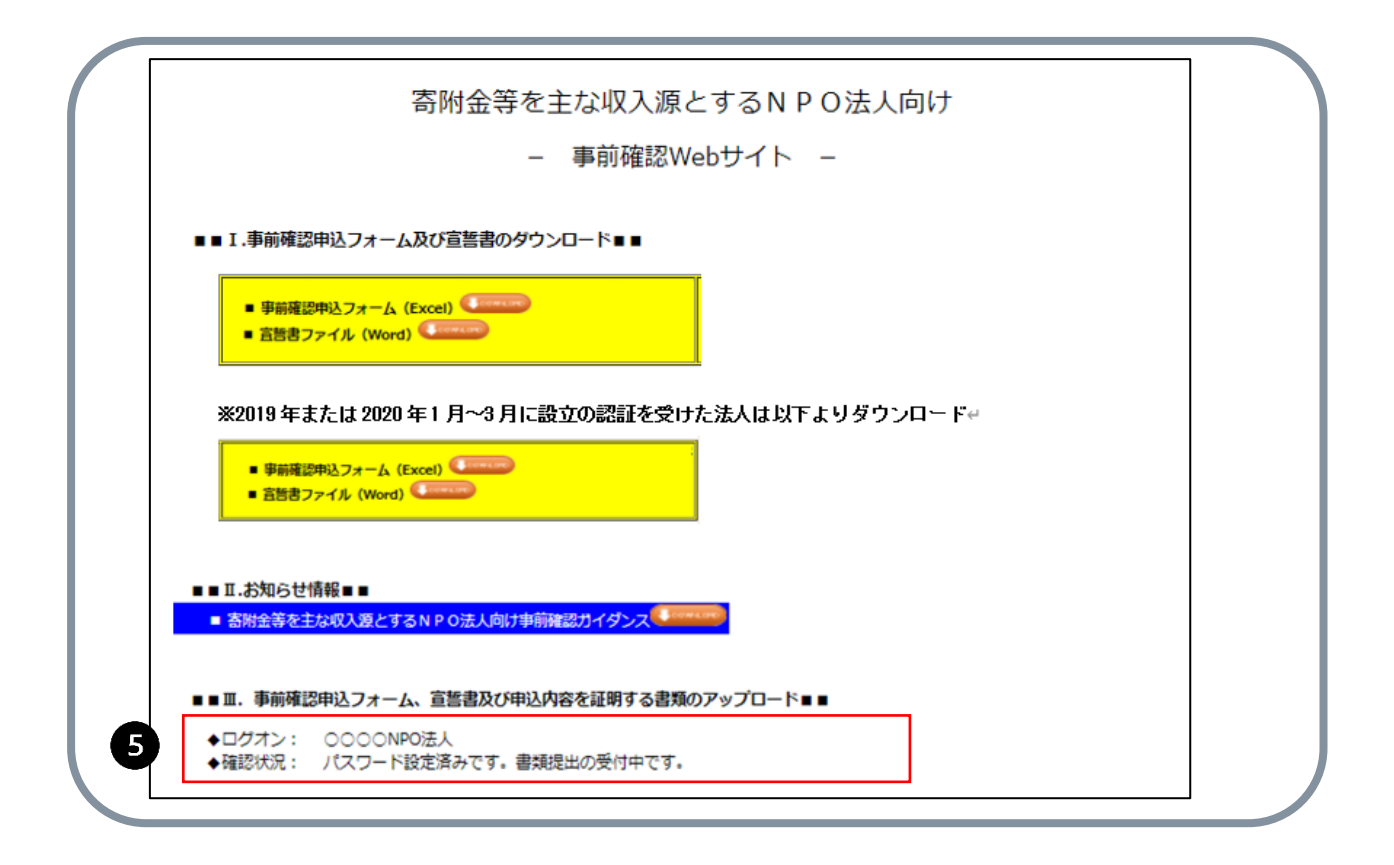

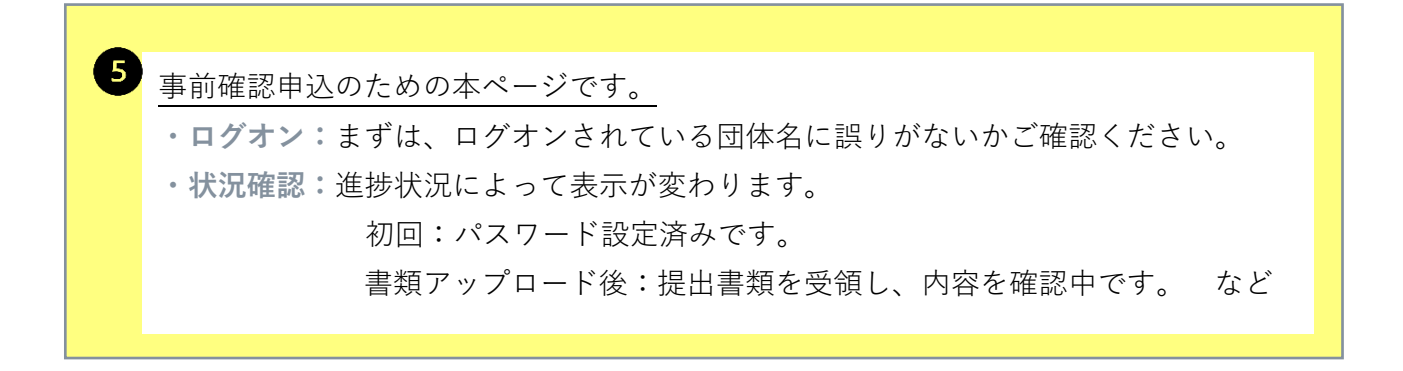

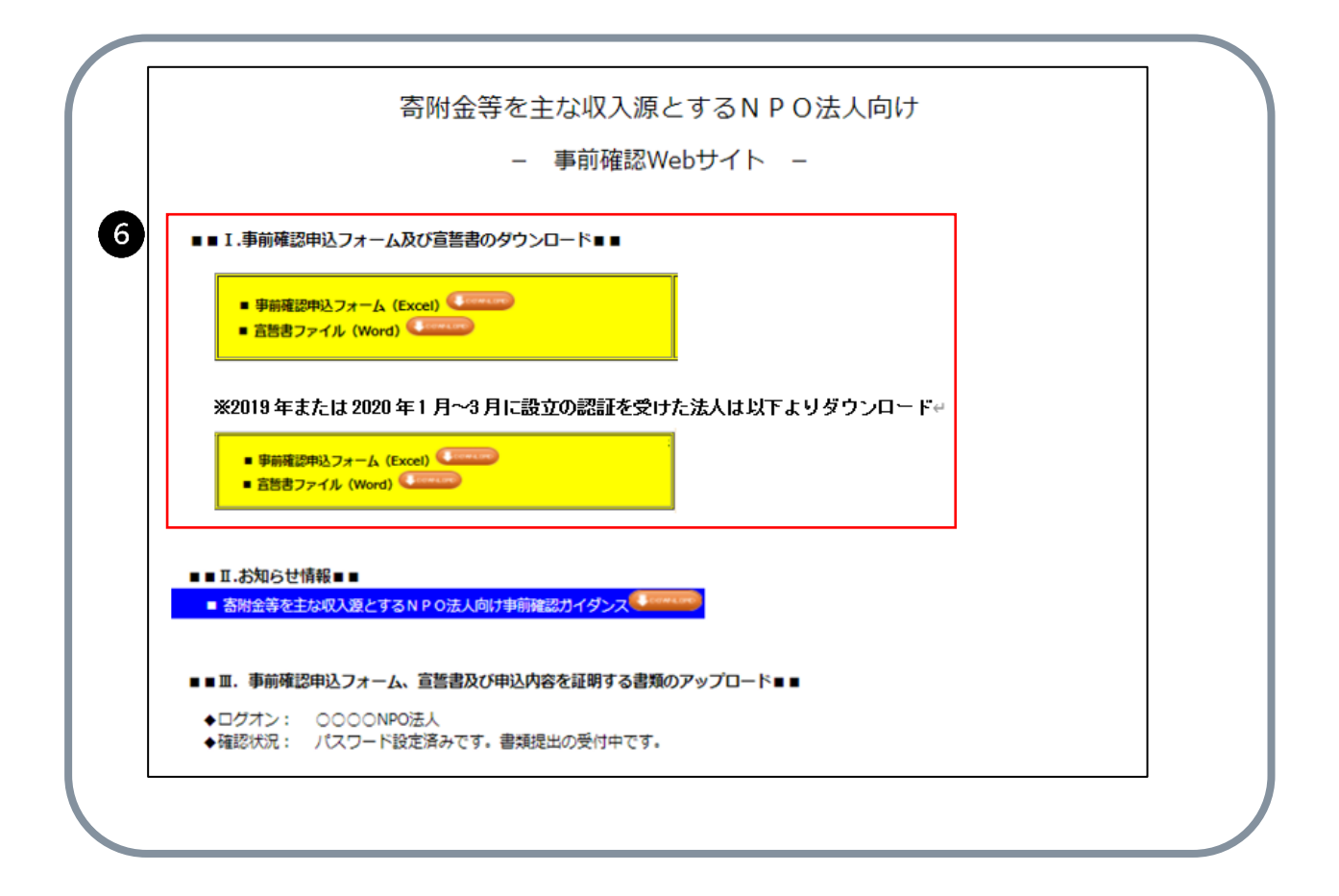

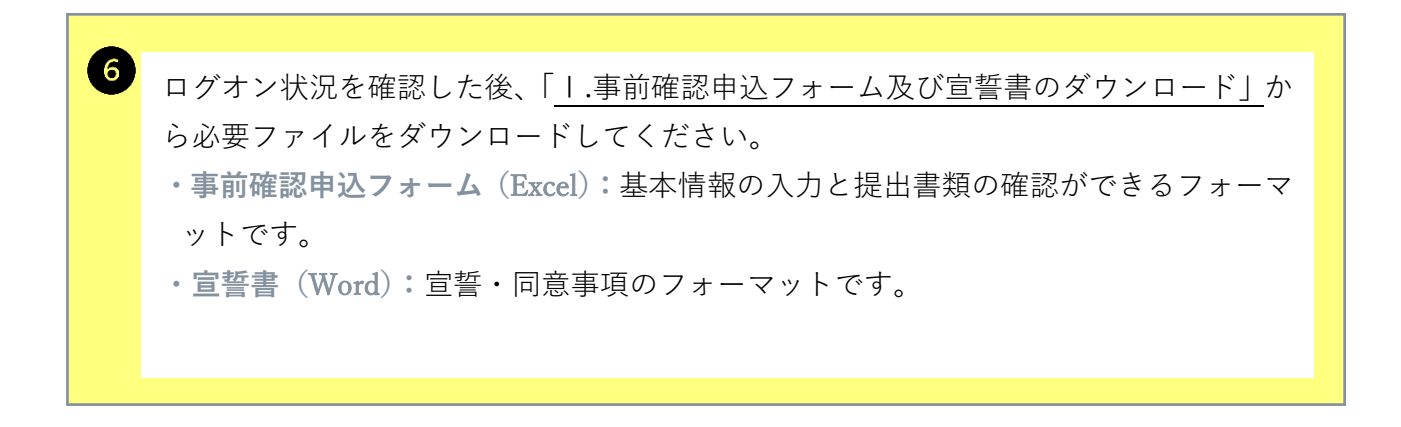

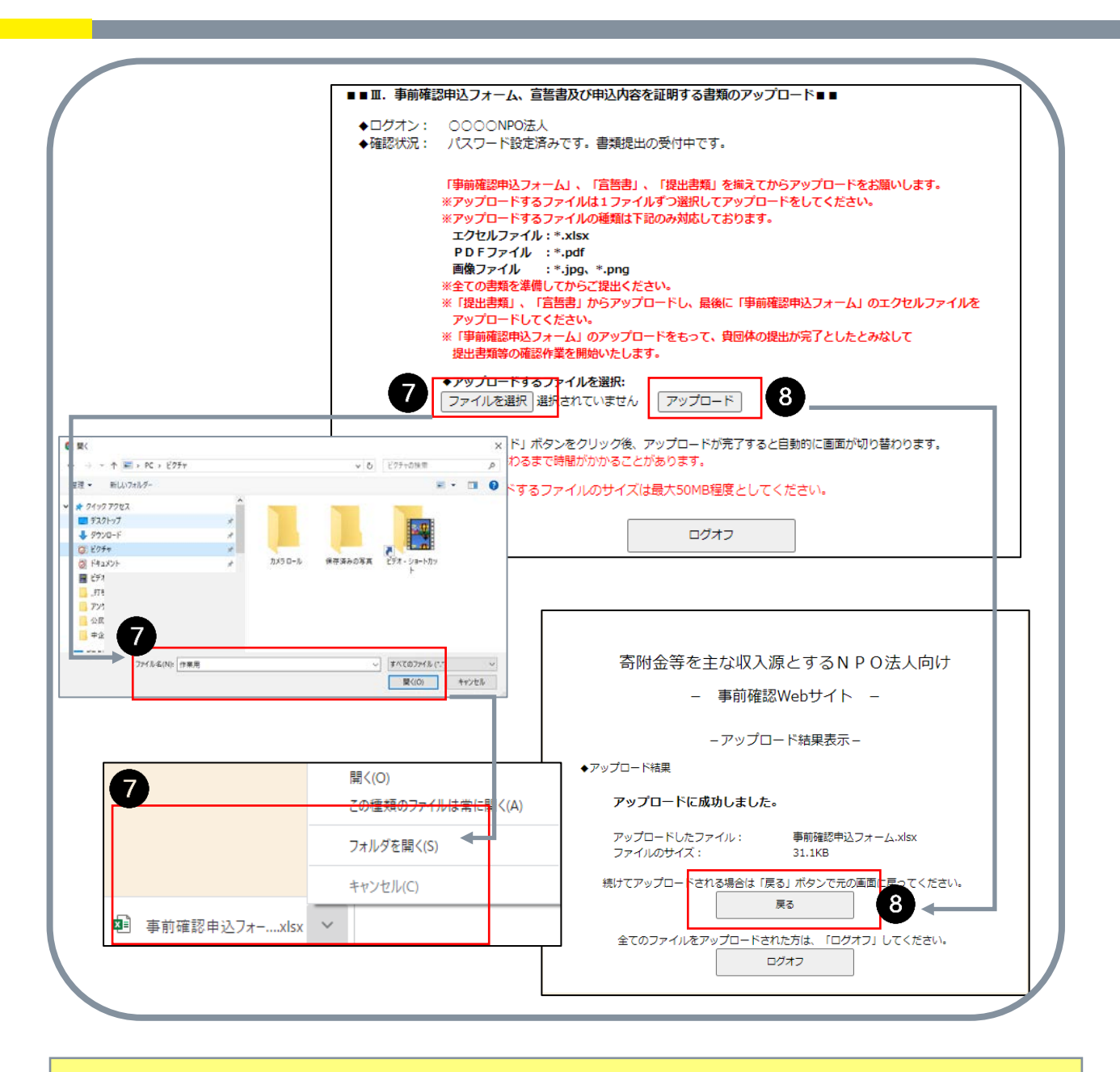

 $\bullet$ 「提出書類」及び「事前確認申込フォーム」「宣誓書」を揃えた後、提出(アップロー ド)していきます。 8 提出書類(ファイル)は1ファイルずつ選択してアップロードしてください。 ※必ず「提出書類」、「宣誓書」、最後に「事前確認申込フォーム」の順にアップロード してください。 **・ファイルを選択:**提出するファイルを選んでフォルダを開いてください。 **・アップロード:**ボタンを押すことで選んだファイルをアップロードできます。 そのまま提出(アップロード)を続ける場合は「戻る」ボタンを、提出操作を一度中断 もしくはすべての書類を提出し終えた場合は「ログオフ」のボタンを押してください。

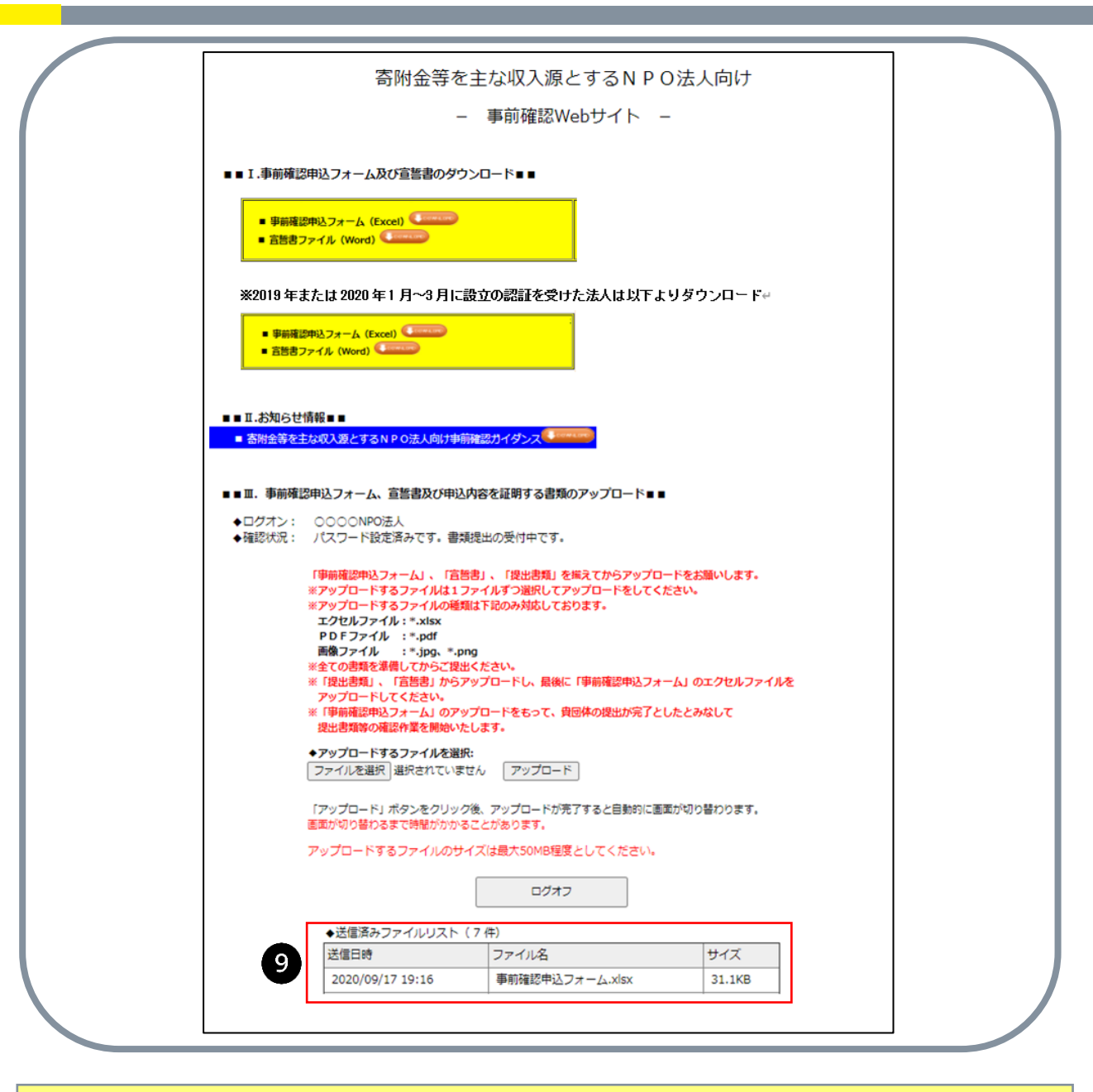

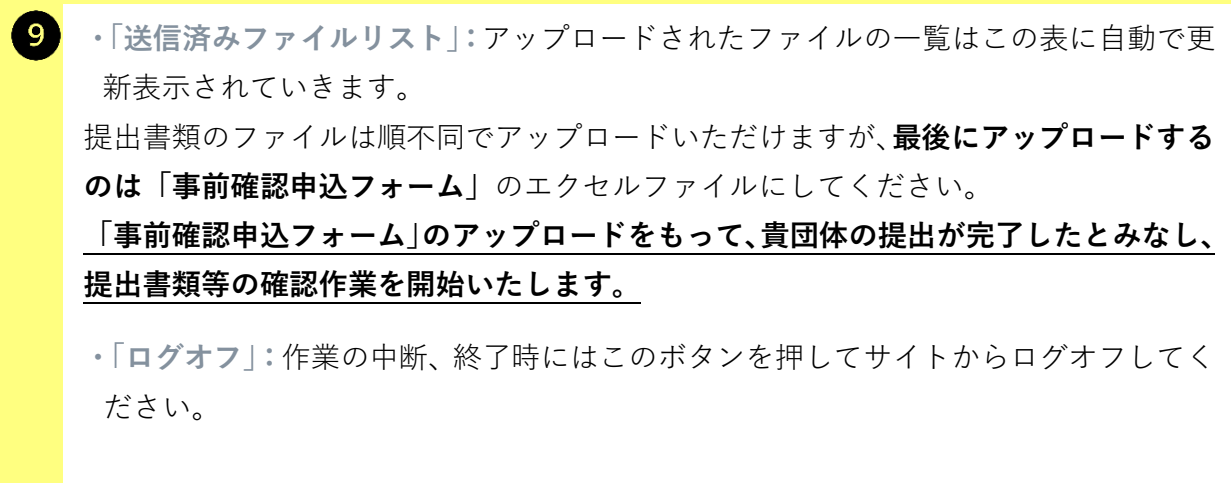

## **(2)事前確認申込フォーム及び提出書類等について**

「事前確認申込フォーム」(エクセル)と「提出書類等」の対応についてご説明いたします。 事前確認 web サイトから「事前確認申込フォーム」をダウンロードします。

「事前確認申込フォーム」の各項目の入力欄(下の図)に基本情報を入力してください。 未入力の場合は、「☜入力必須です。」「選択必須です」と表示されます。事前確認 web サ イトは、事前確認の申込の受付を開始する日に開設します。

各項目の入力内容は、次ページ以降で説明する内容を予定しています。フォームへの入 力時の注意点等は、追って掲載いたします。

## **■ 事前確認申込フォーム (エクセル) ※説明は次ページ参照**

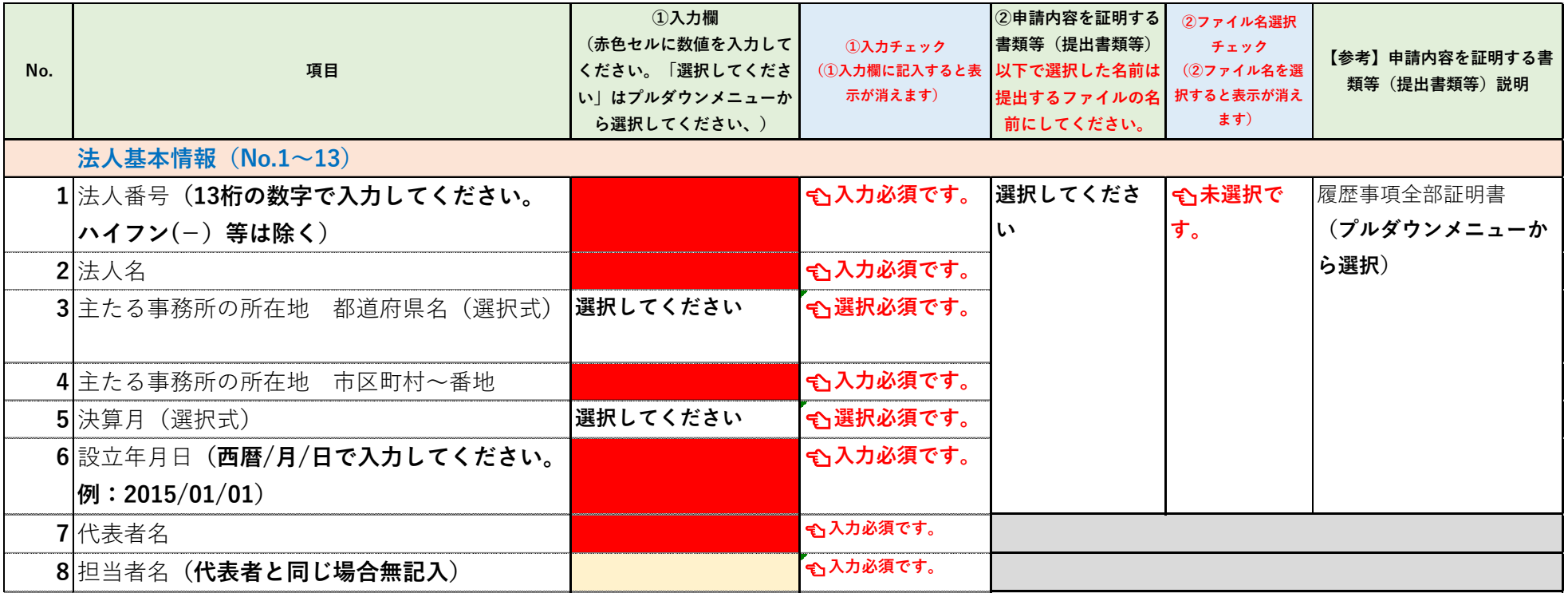

## **■ 前ページに対応する入力方法および提出書類の説明**

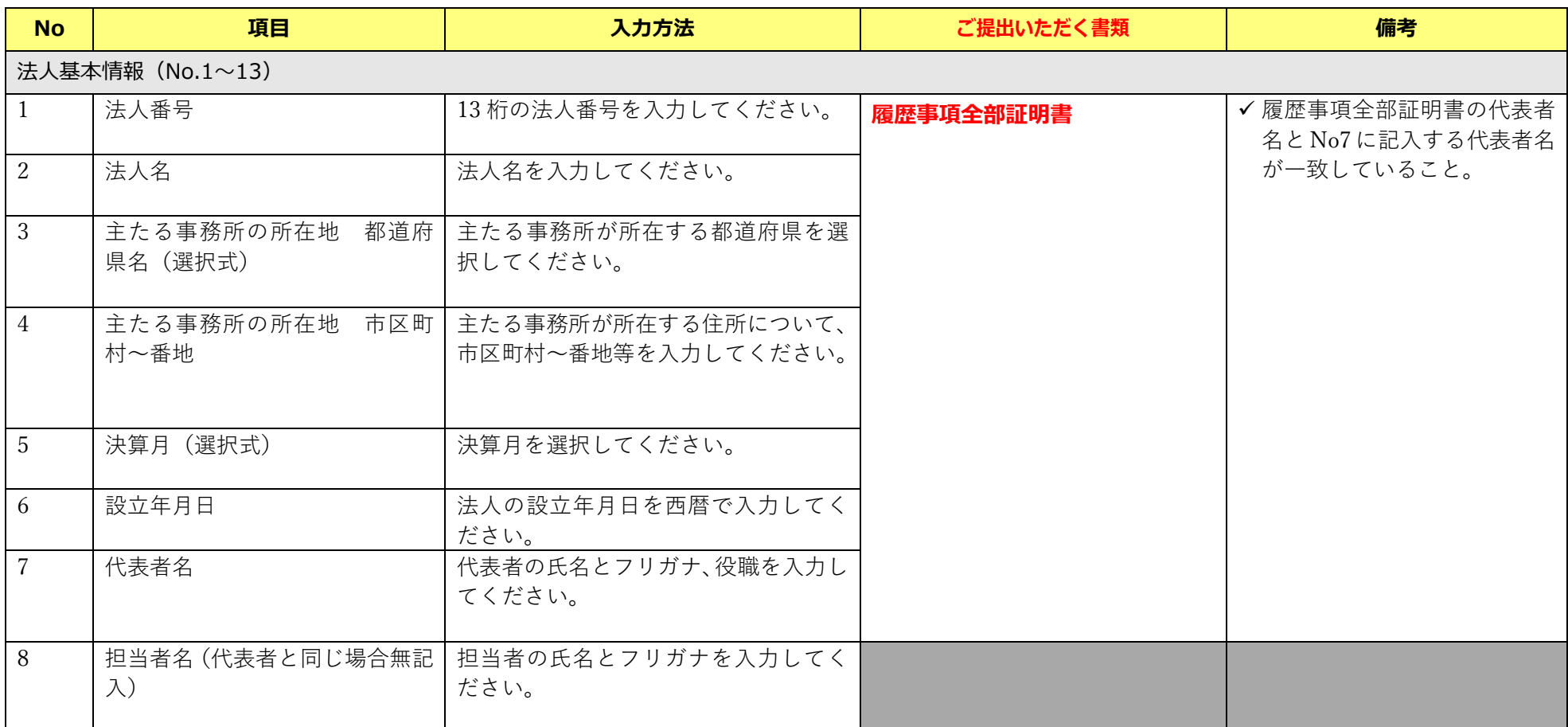

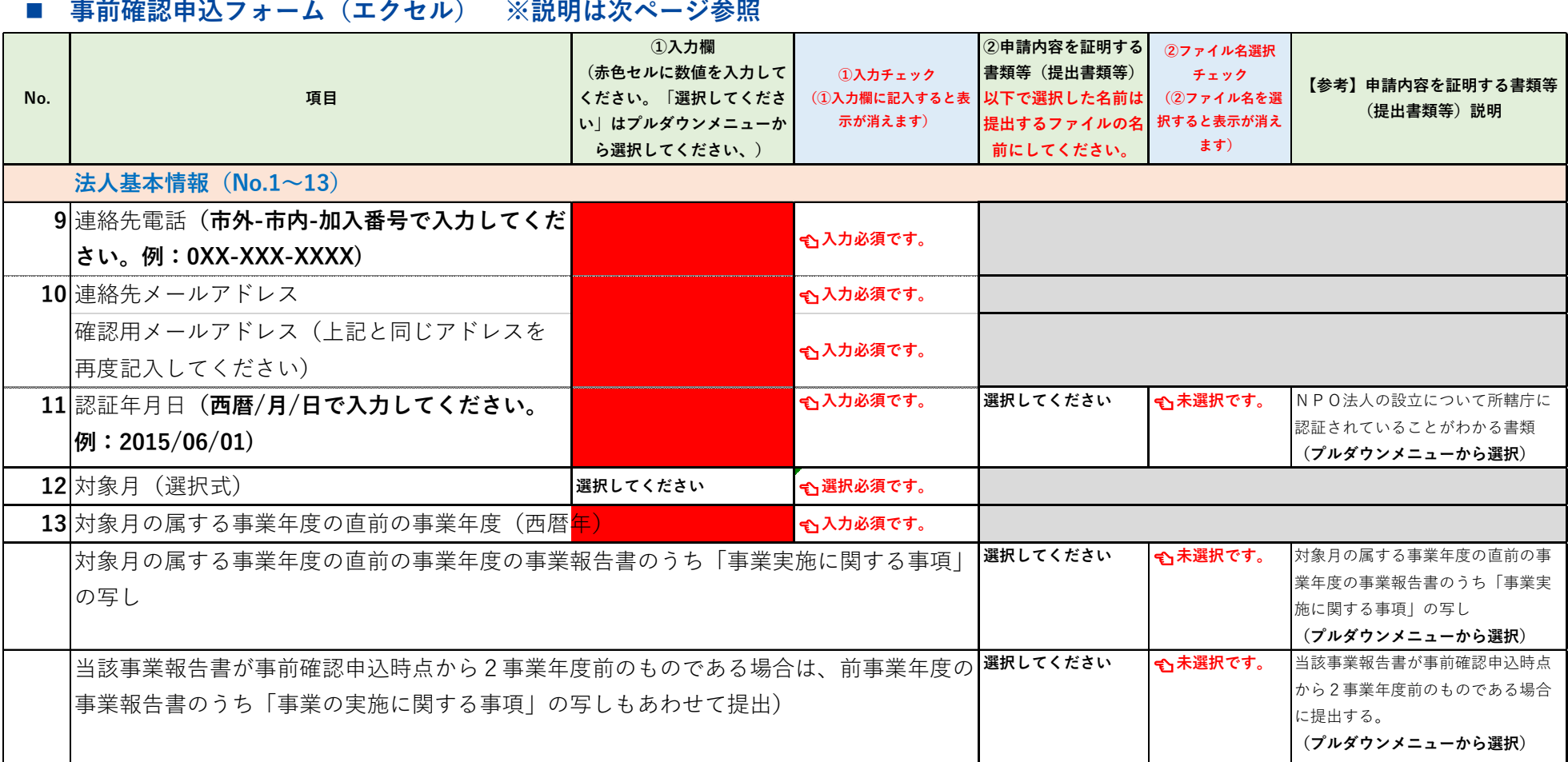

## **■ 前ページに対応する入力方法および提出書類の説明**

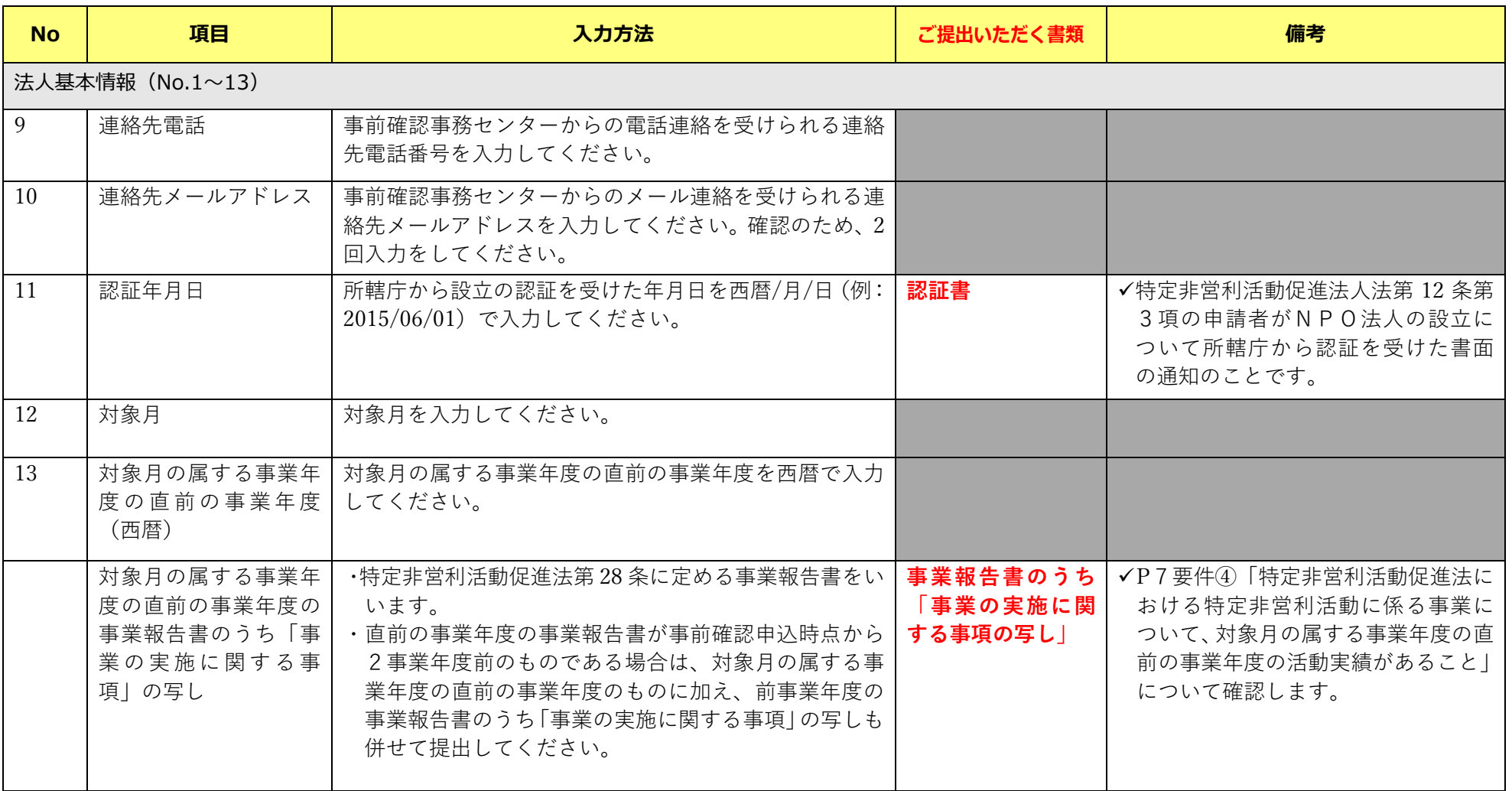

## ■ 事前確認申込フォーム (エクセル) ※説明は次ページ参照

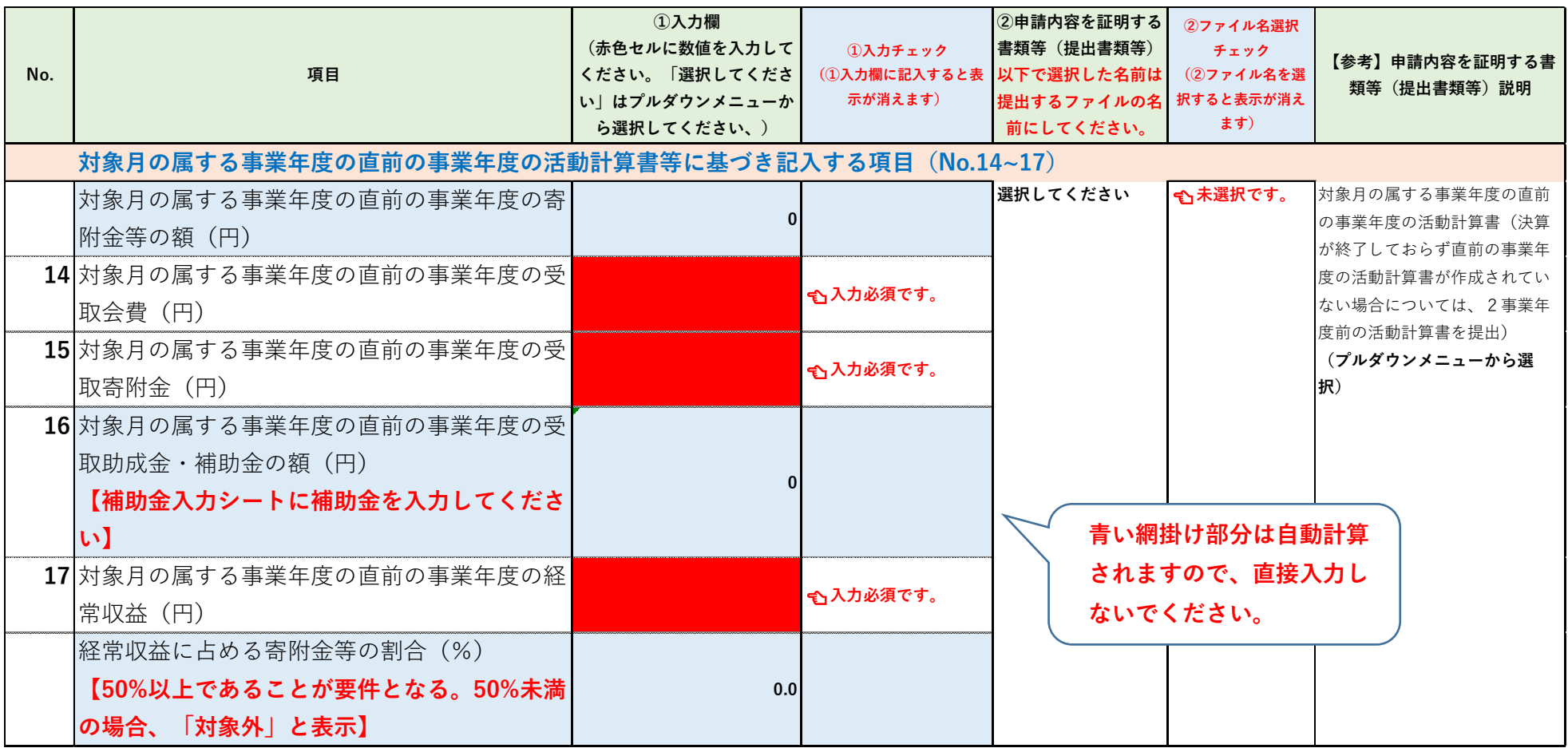

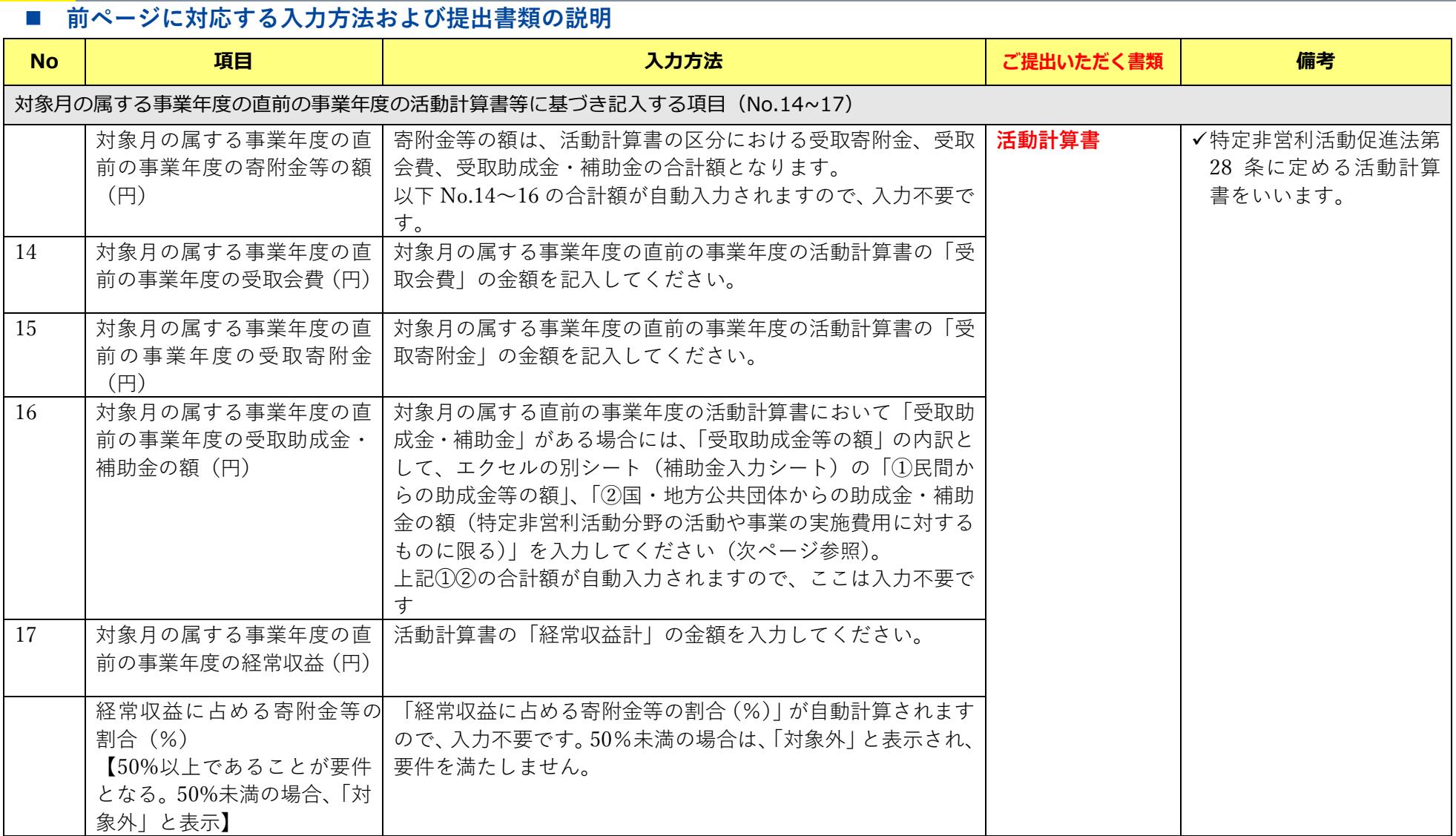

#### - 23 -

### ■ 「受取助成金・補助金の一覧」(エクセルファイル内の入力シート) ※説明は次ページ参照

#### **No.16** 0 **対象月の属する事業年度の直前の事業年度の受取助成金・補助金の額**

 **①民間からの助成金等の額(単位:円)**

 **右欄に金額を入力してください。⇒**

 **②国・地方公共団体からの助成金・補助金の額※ (特定非営利活動分野の活動や事業の実施費用に対するもの) ※②は下記の一覧表に記入してください。**

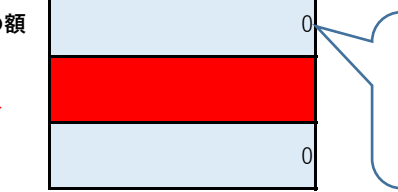

**青い網掛け部分は自動計算 されますので、直接入力し ないでください。**

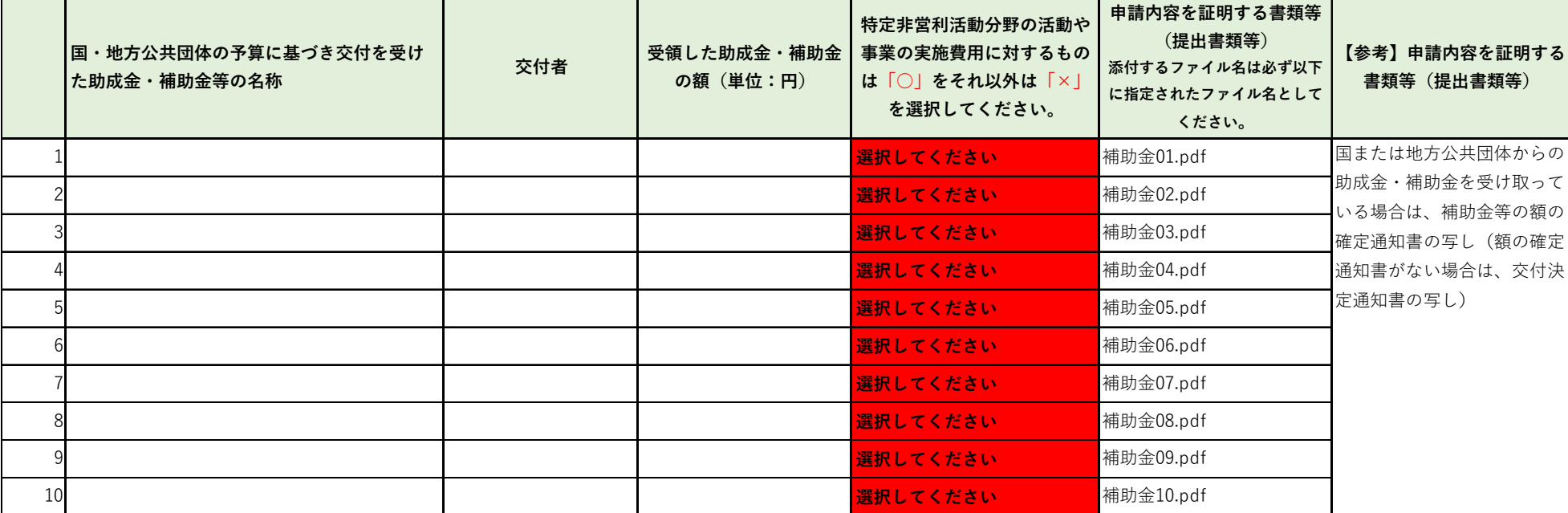

**特定非営利活動分野の活動や事業の実施費用に対 する助成金・補助金の合計額(単位:円)**

 $\theta$ 

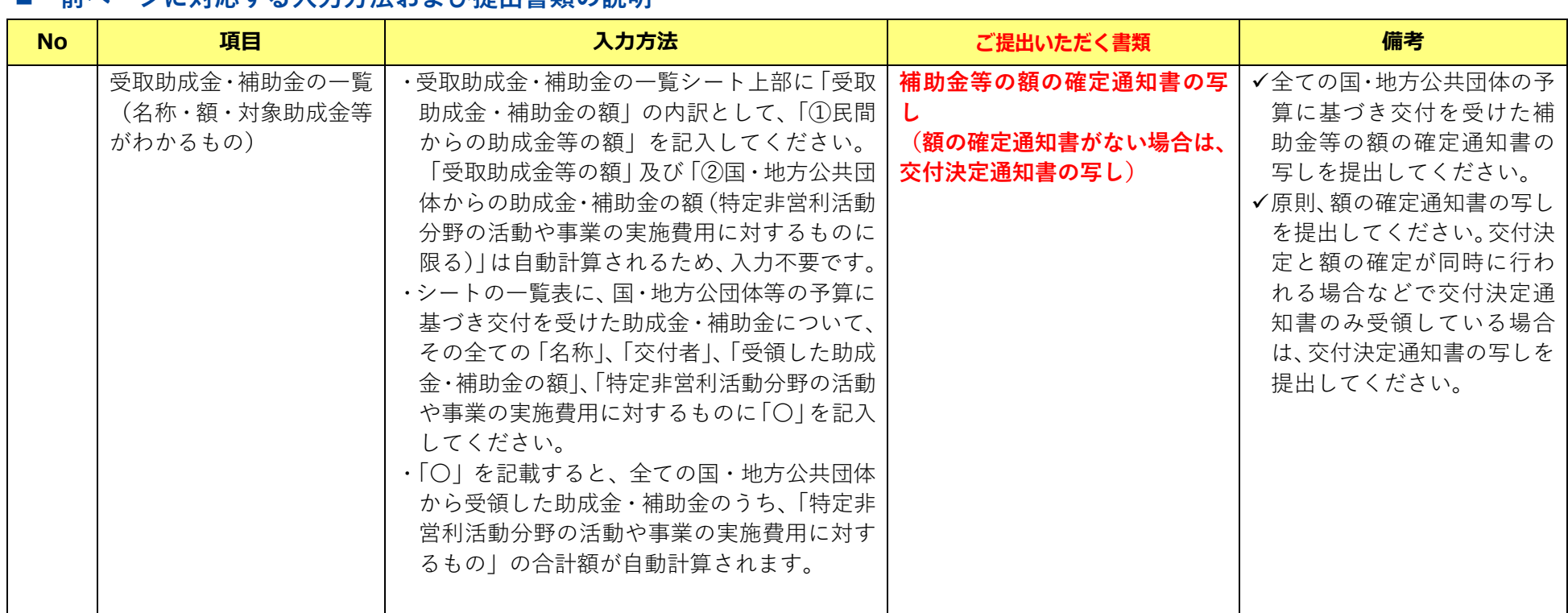

## **■ 前ページに対応する入力方法および提出書類の説明**

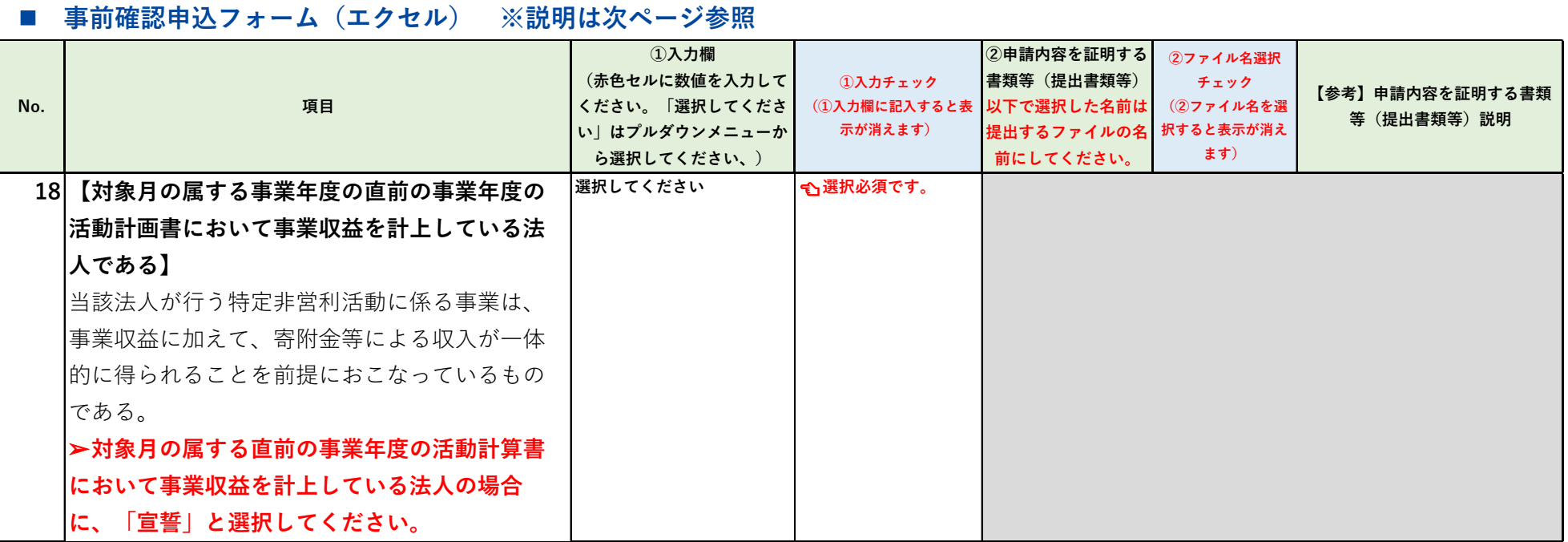

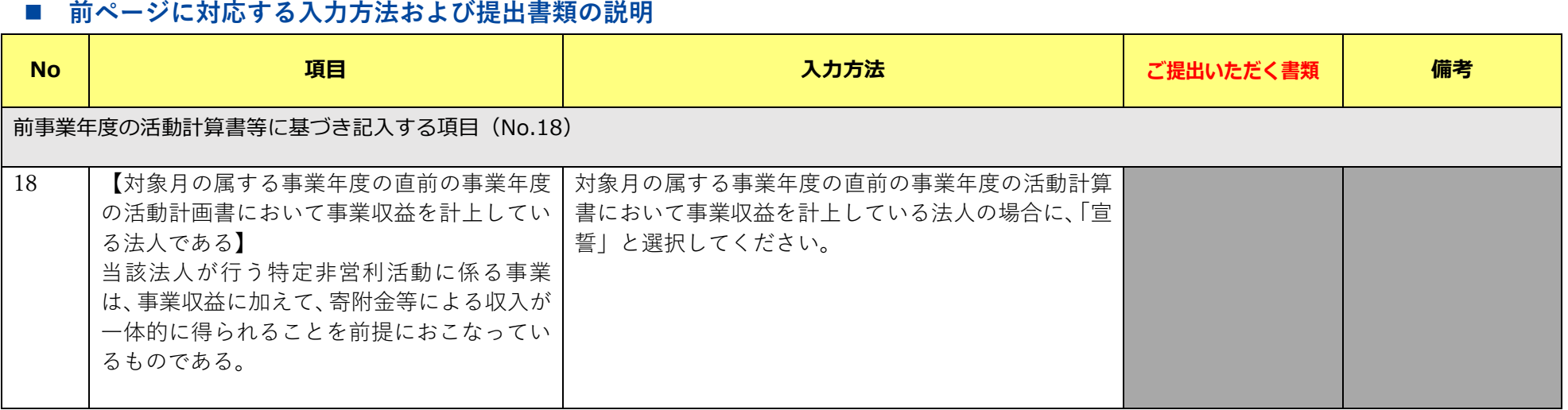

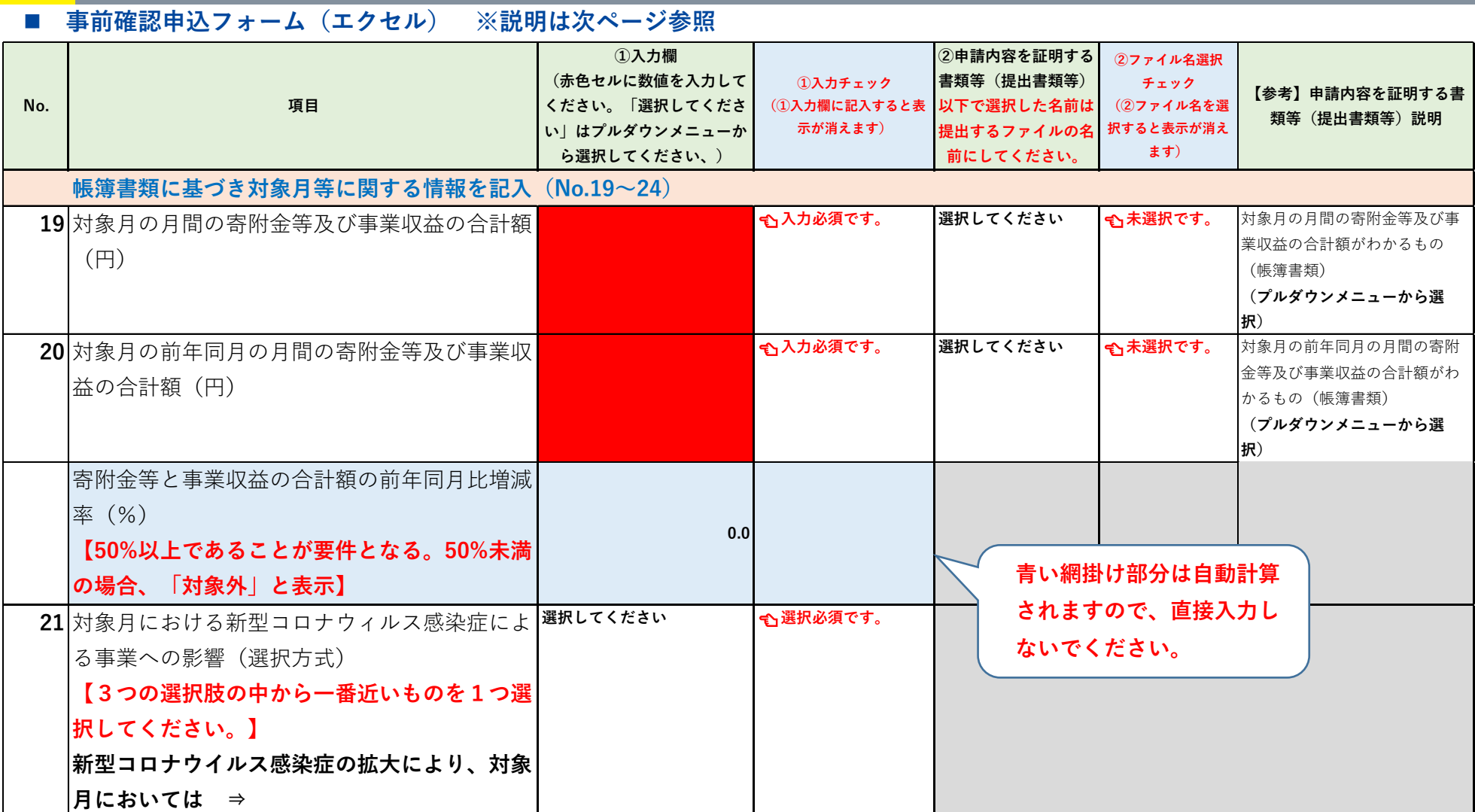

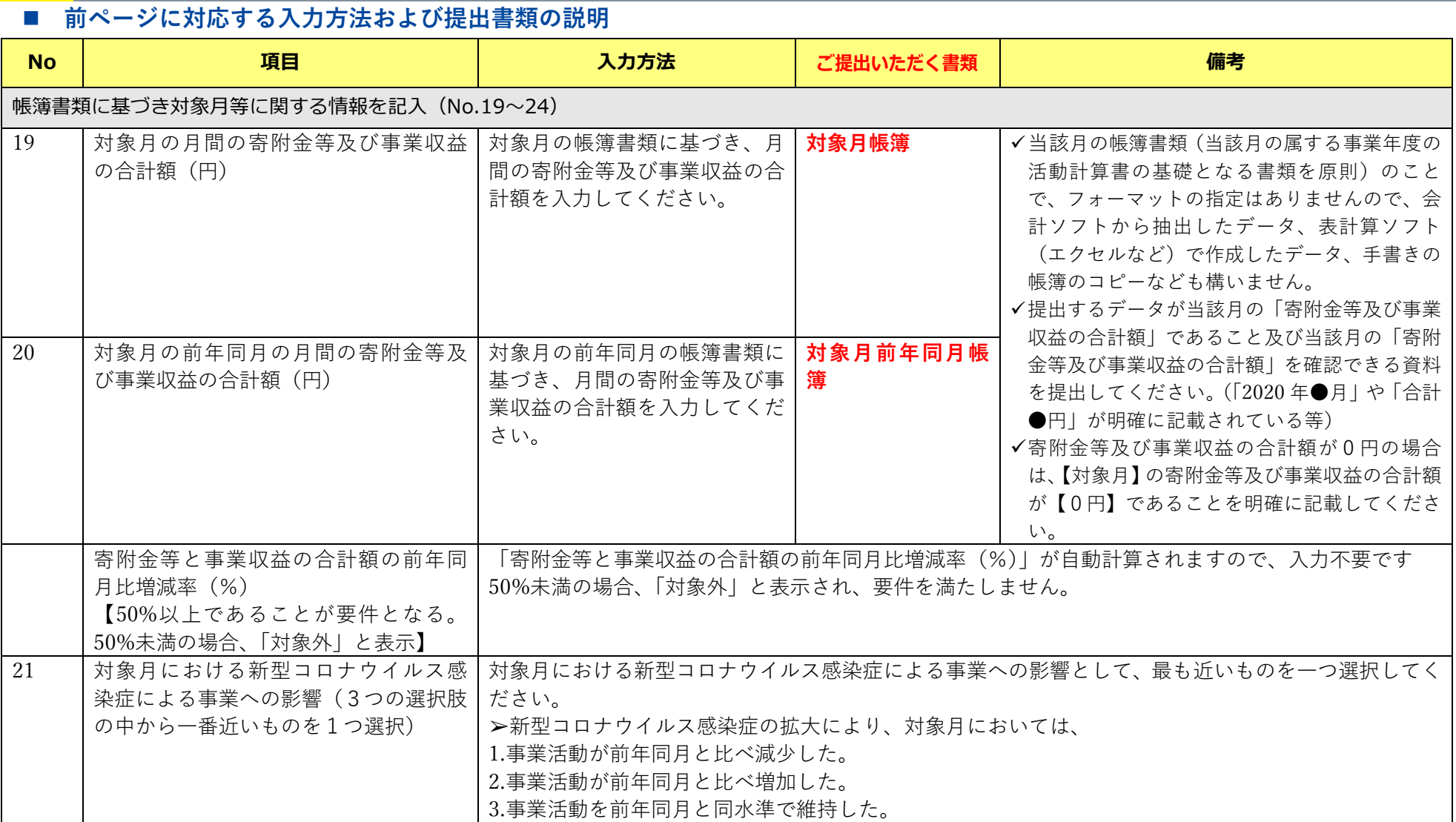

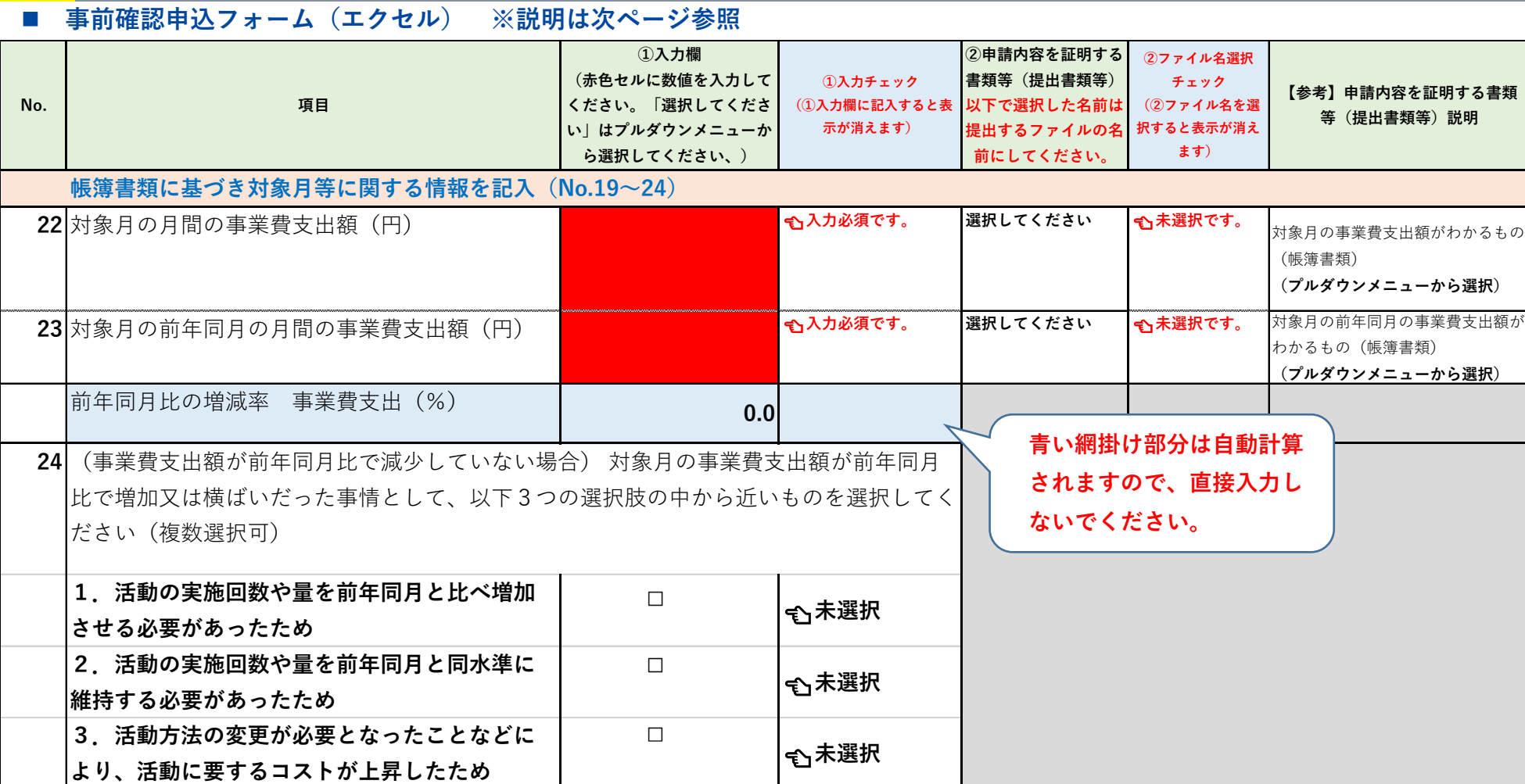

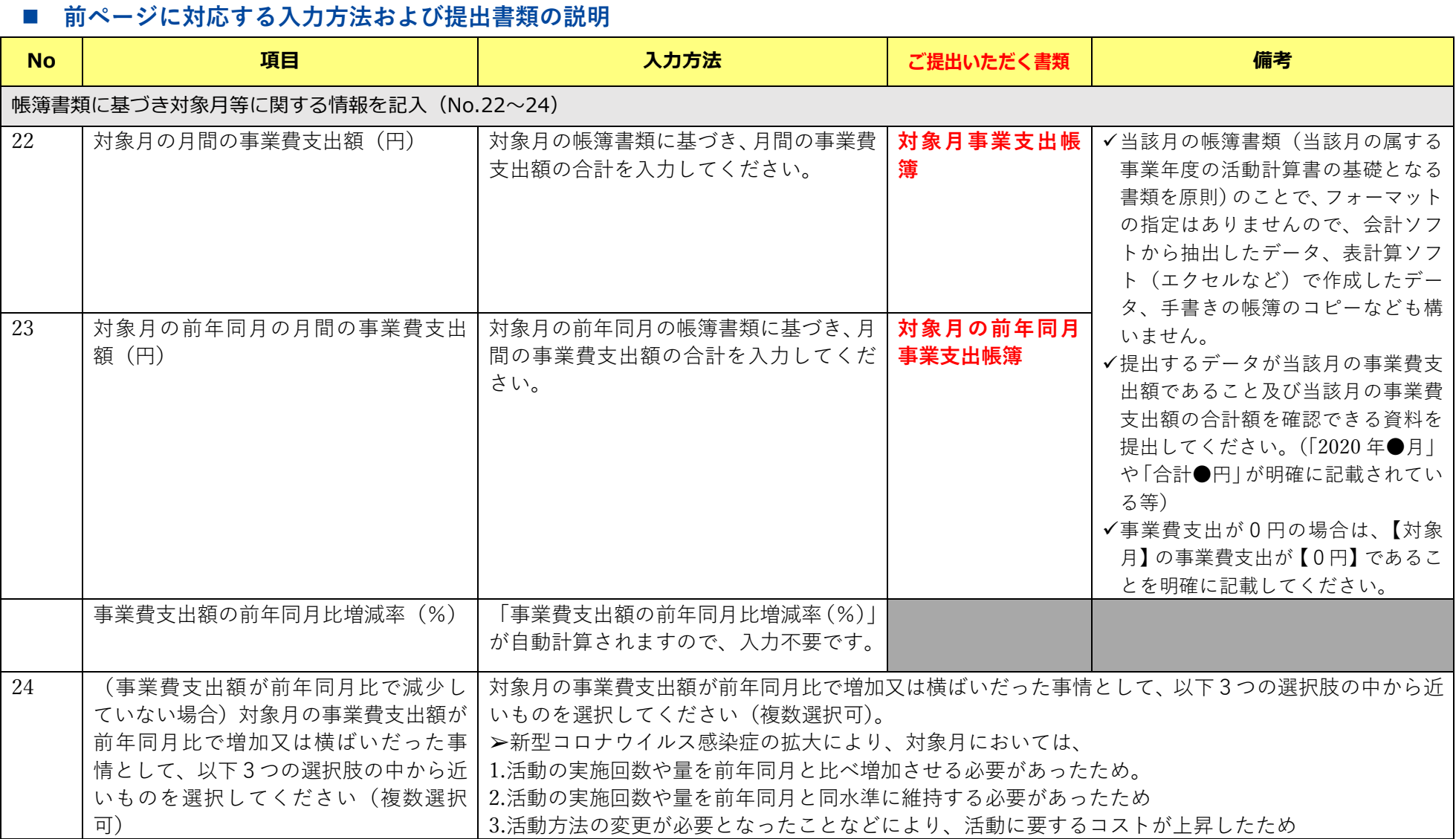

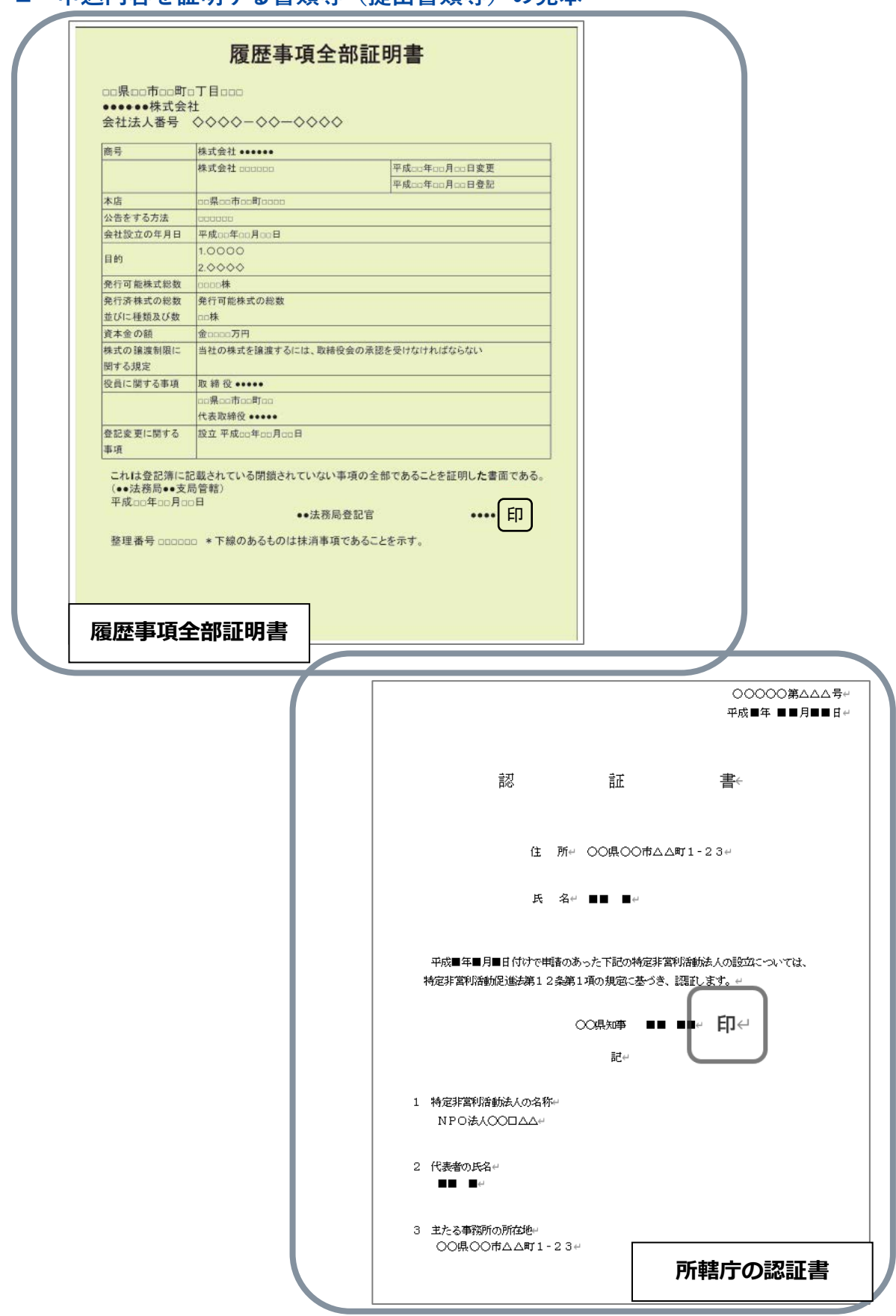

### **■ 申込内容を証明する書類等(提出書類等)の見本**

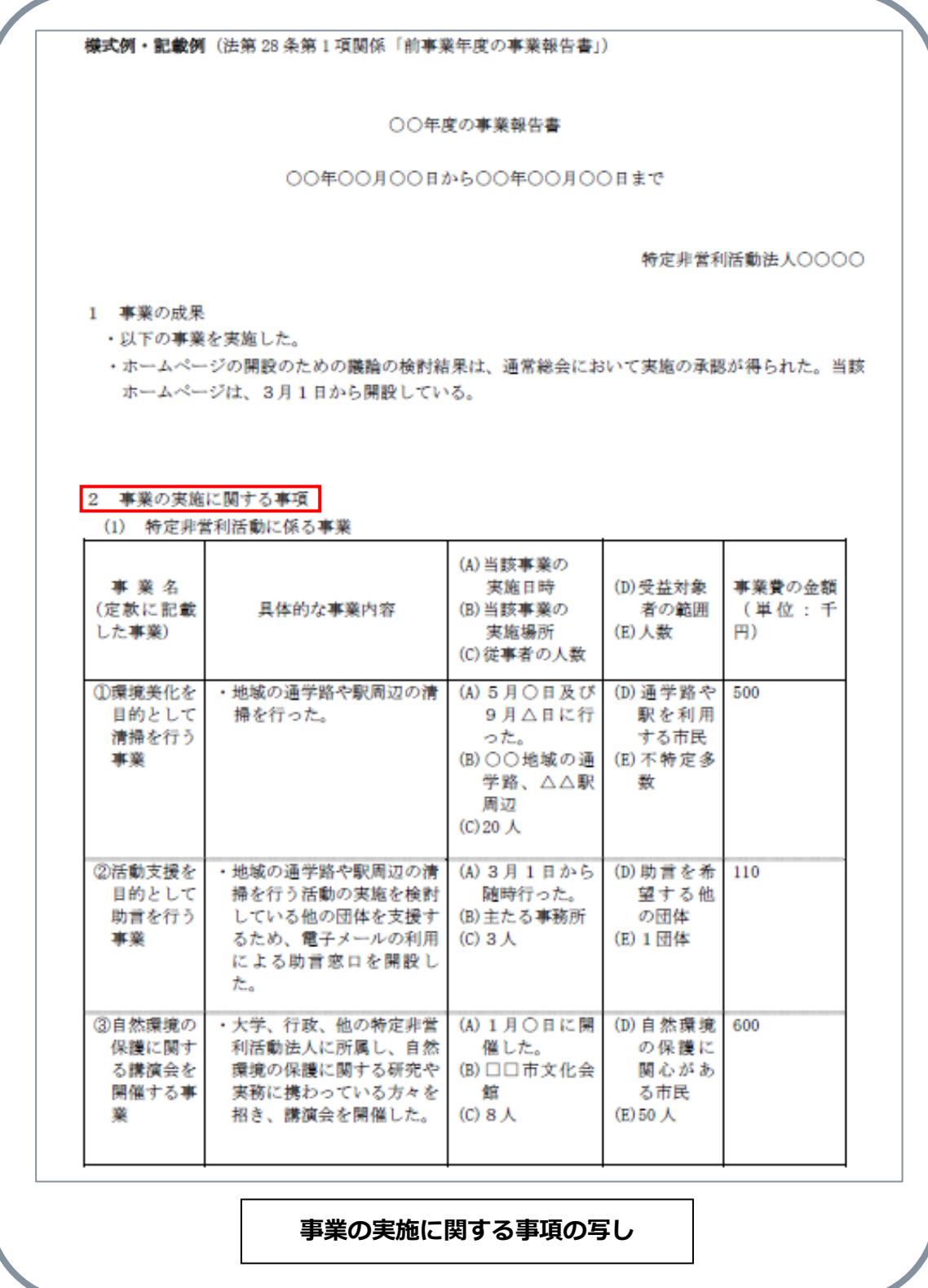

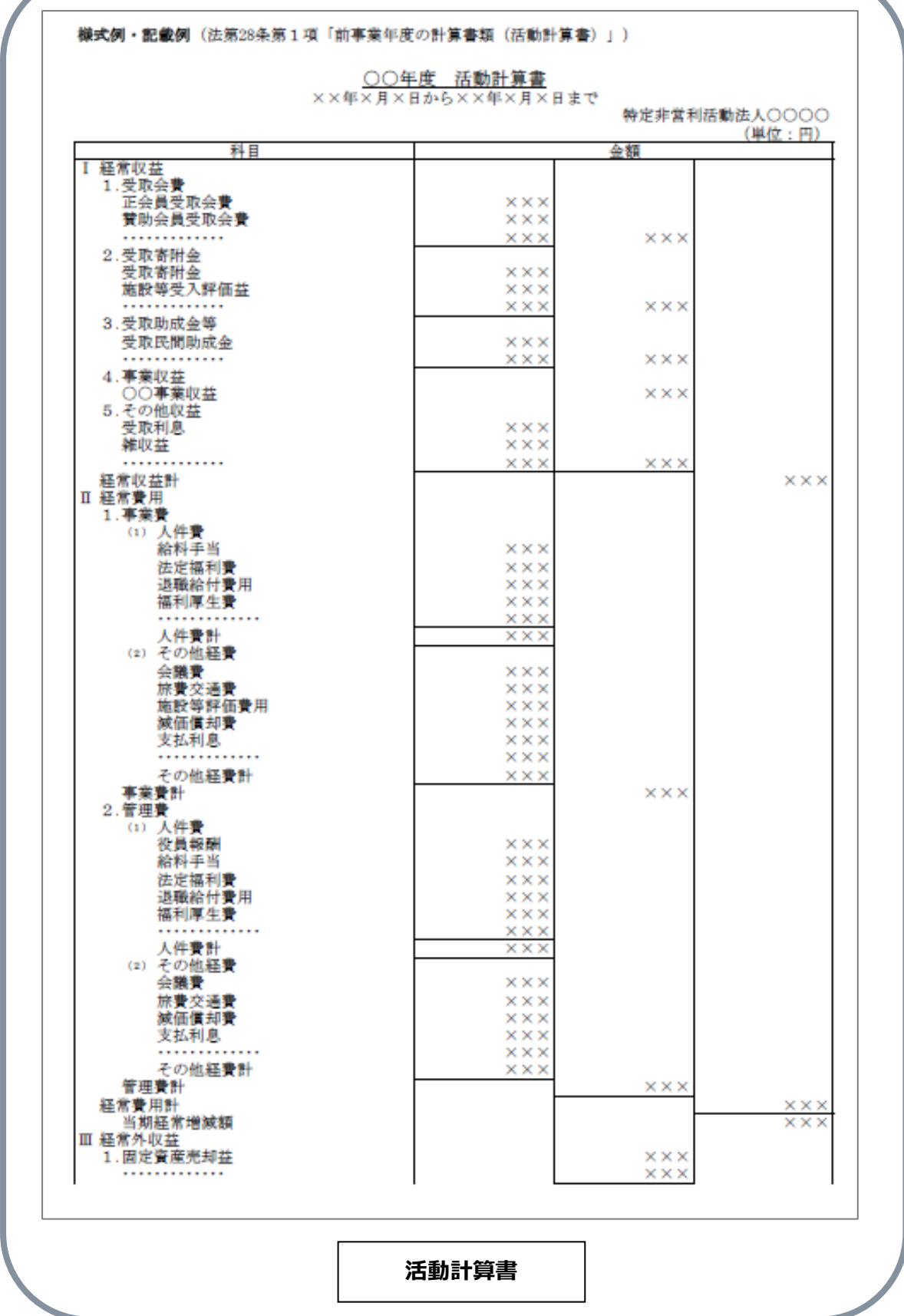

П

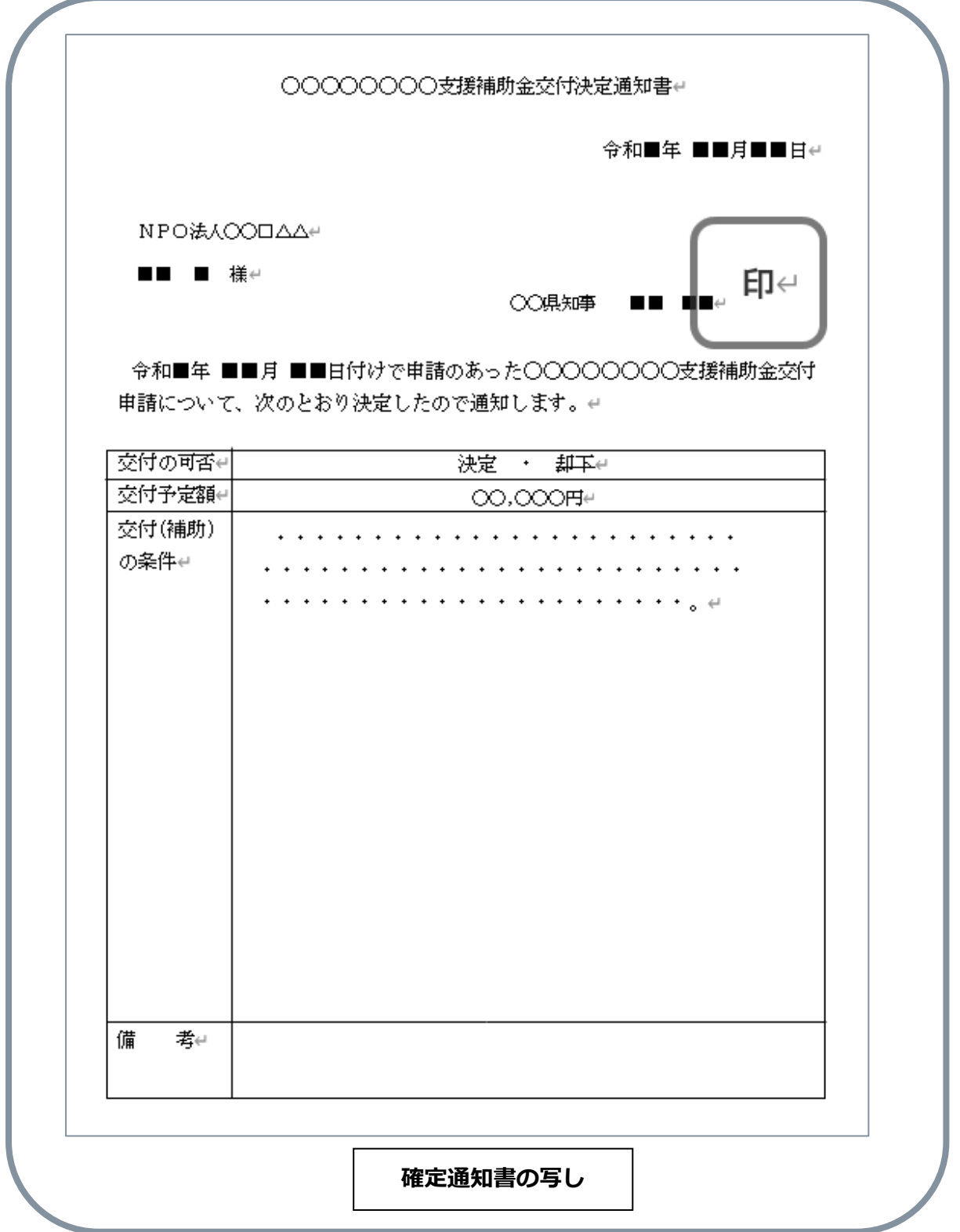

**Contract** 

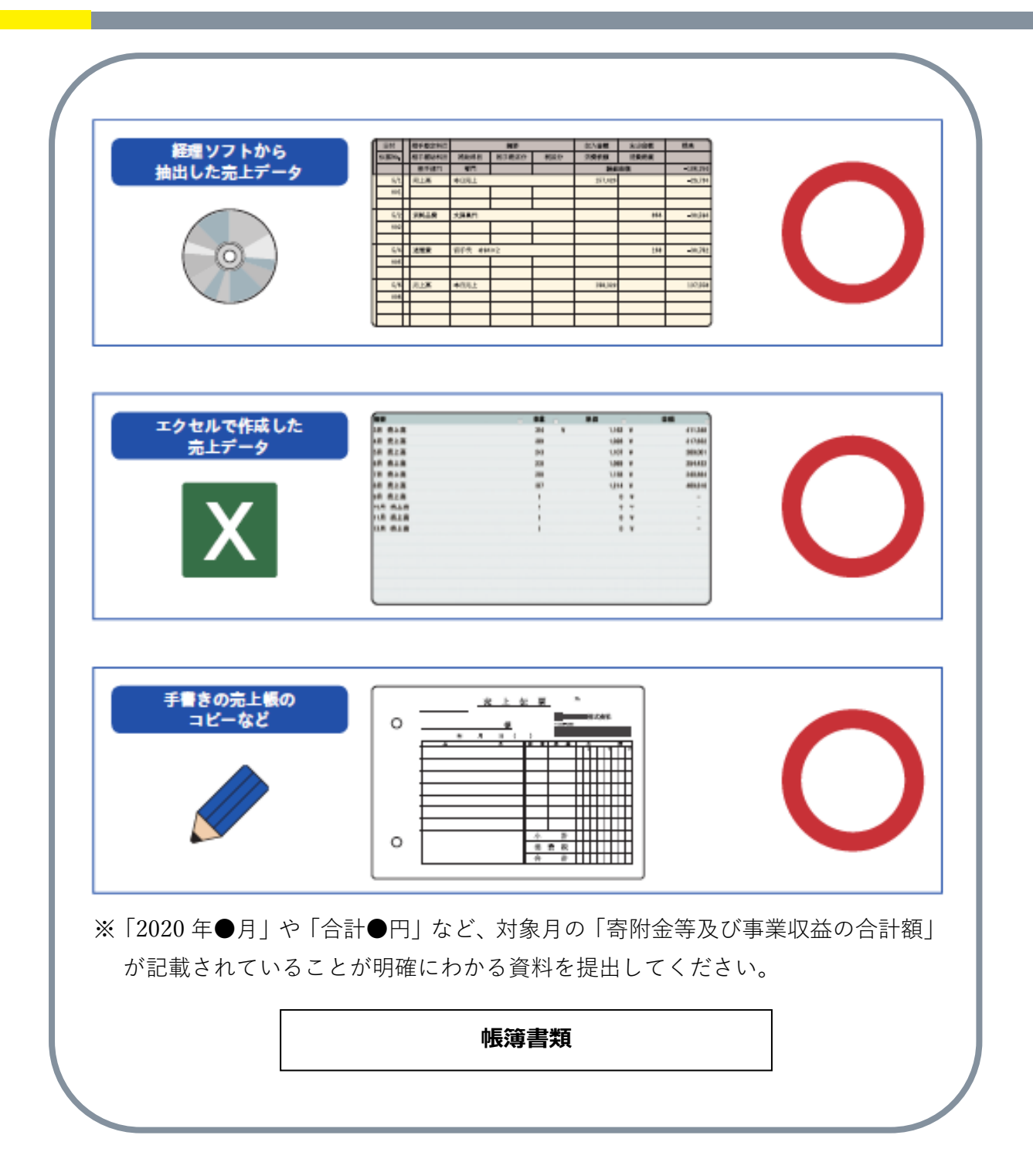

#### **(3)宣誓書について**

事前確認の申込にあたり、以下の事項について宣誓・同意いただく必要があります。事 前確認 Web サイトから「宣誓書フォーム」をダウンロードし、各項目に該当するかをよ く検討のうえ、各項目の欄にチェック(「レ」)を入れてください。また、フォームの最下 部にある住所、法人名称及び代表者名の欄を記入してください。代表者名は必ず自署で記 入してください。宣誓書全体をスキャナ又は写真で取り込み、提出書類等を併せて、アッ プロードしてください。

- ① 事前確認書の発行要件(p.2 を参照)を満たしていること
- ② 基本情報及び提出書類等に虚偽のないこと
- ③ 事前確認の申込を行う時点において、すでに持続化給付金の給付を受けていないこ と
- ④ 事前確認の申込を行う時点において、持続化給付金の申請中ではないこと
- ⑤ 事前確認事務センター又は内閣府及び中小企業庁が委任した者の行う関係書類の 提出指導、事情聴取及び立入検査等の調査に応じること
- ⑥ 事前確認書の不正な取得(※)が発覚した場合には、当該事前確認書を用いた持続 化給付金の受給が持続化給付金給付規程における不正受給とみなされることに異 議を述べないこと
- ⑦ 事前確認実施要領(近日公表予定)に従うこと。

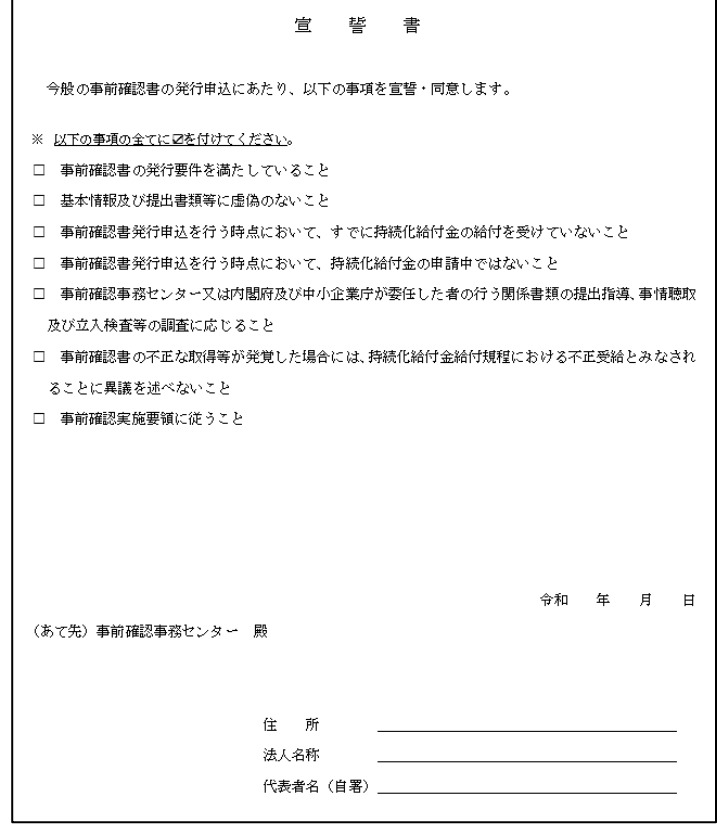

#### ※ 事前確認書の不正な取得とは

偽りその他不正の行為(詐欺、脅迫、贈賄その他の刑法(明治 40 年法律第 45 号)各本 条に規定するものをいう。)に触れる行為のほか、刑法上の犯罪を構成するに至らない場 合であっても、故意に基本情報等に虚偽の記入を行い又は偽りの証明を行うことにより、 本来取得することができない事前確認書を受け、又は受けようとすることをいいます。た だし、基本情報等に事実に反する内容の記入があった場合であっても、これが故意によら ないものと認められるときは不正な取得には該当しません。

#### **(4)事前確認の申込み**

事前確認の申込には複数のファイルをアップロードしていただく必要がありますが、そ のうち、「事前確認申込フォーム」のアップロードをもって、貴団体の提出が完了としたと みなし、提出書類等の確認作業を開始いたします。

そのため、確認書類のアップロードを事前確認 Web サイトで行う際、「事前確認申込フ ォーム」のエクセルファイルを最後にアップロードするようにしてください。

※アップロード方法は、p.15~p.16 を御参照ください。

#### **(5)事前確認書の受領**

提出いただいた「事前確認申込フォーム」「宣誓書」「提出書類」等を事前確認事務セン ターにて確認をさせていただきます。

不明な点や書類に不足などが発生した場合などを含め、ご連絡をさせていただく可能性 がありますので、あらかじめご承知おきください。

申込内容に不備などがなければ、事前確認事務センターより「事前確認書」をメールに て送付させていただきます。

持続化給付金の申請をされる際、提出書類として「事前確認書」を添付ください。

## **3.持続化給付金申請の手続きの際の留意事項**

寄附金等を主な収入源とするNPO法人のうち、事前確認書を受領した法人は、持続化 給付金事務局に対して、自ら持続化給付金の申請手続きをしていただきます。

持続化給付金の申請に際しては、従来のNPO法人特例で求められている提出書類に加 え、事前確認書をオンラインで提出していただくこととなります。持続化給付金を申請す る際の「対象月」は、事前確認の申込をした際の「対象月」と必ず同じ月とし、「売上」を 記入する欄に事前確認の申込時に記入した「寄附金等と事業収益の合計」を入力いただく こととなります。

## **4.事前確認手続きにおける注意事項**

提出された基本情報や提出書類等について、不審な点が見られる場合、追加の調査を行 うことがあります。調査の結果によって、事前確認書の不正な取得と判断された場合、事 前確認書は無効となります。また、不正に取得した事前確認書により給付金を受給したこ とが認められた場合は、不正受給とみなされ、返還請求が行われます。